Universidade Federal do Rio de Janeiro

Centro de Tecnologia – Escola Politécnica

Projeto de Graduação

# Balanceamento de Rotores Utilizando os Métodos dos 3 Pontos e do Coeficiente de Influência

# Projeto de Graduação

**Diego Landim Magalhães**

**14/03/2013**

# **Universidade Federal do Rio de Janeiro**

# **"Balanceamento de Rotores Utilizando os Métodos dos 3 Pontos e do Coeficiente de Influência"**

Diego Landim Magalhães

DRE: 107349511

Projeto Final apresentado ao Departamento de Engenharia Naval e Oceânica, da Universidade Federal do Rio de Janeiro, como parte dos requisitos necessários à obtenção do título de Bacharel em Engenharia Naval e Oceânica.

Luis Antônio Vaz Pinto, D. Sc., (Orientador)

Ricardo Homero Ramírez Gutiérrez, M.Sc. (Co-Orientador)

Rio de Janeiro

Março, 2013

# **"Balanceamento de Rotores Utilizando os Métodos dos 3 Pontos e do Coeficiente de Influência"**

Diego Landim Magalhães

DRE: 107349511

PROJETO SUBMETIDO AO CORPO DOCENTE DO DEPARTAMENTO DE ENGENHARIA NAVAL E OCEÂNICA DA ESCOLA POLITÉCNICA DA UNIVERSIDADE FEDERAL DO RIO DE JANEIRO COMO PARTE DOS REQUISITOS NECESSÁRIOS PARA A OBTENÇÃO DO GRAU DE ENGENHEIRA NAVAL E OCEÂNICA.

Aprovado por:

Luis Antônio Vaz Pinto, D.Sc.,

\_\_\_\_\_\_\_\_\_\_\_\_\_\_\_\_\_\_\_\_\_\_\_\_\_\_\_\_\_\_\_\_\_\_\_\_\_\_\_\_

(ORIENTADOR)

Ricardo Homero Ramírez Gutiérrez, M.Sc. (Co-Orientador)

\_\_\_\_\_\_\_\_\_\_\_\_\_\_\_\_\_\_\_\_\_\_\_\_\_\_\_\_\_\_\_\_\_\_\_\_\_\_\_\_

Antônio Carlos Ramos Troyman, D.Sc.,

\_\_\_\_\_\_\_\_\_\_\_\_\_\_\_\_\_\_\_\_\_\_\_\_\_\_\_\_\_\_\_\_\_\_\_\_\_\_\_\_

Rio de janeiro

Março, 2013

# **Agradecimentos**

Essa é mais uma conquista, que só se realizou, graças ao esforço de uma grande família. Meu pai Juarez do Amaral Magalhães e minha mãe Iêda Maria Landim, foram as pessoas que tornaram este sonho possível. Companheiros perfeitos para esta empreitada tão difícil, mas tão recompensadora. Obrigado por vocês existirem em minha vida, amo vocês.

Meus irmãos Luiz Felippe Landim Magalhães e Luciano Magalhães, são outros que não poderiam estar fora destes agradecimentos. São pessoas que sempre com palavras motivadoras, me empurraram rumo à formatura.

Agradeço a minha namorada Nathássia da Rosa P. B. Moreira, a qual se mostrou uma companheira, sem a qual, dificilmente esta caminhada poderia estar sendo concluída, obrigado por tudo minha linda. Toda sua família também faz parte deste agradecimento.

Minha família como um todo. Tias e tios, primas e primos, minha vó, todos. Pessoas que contribuíram mesmo sem saber, e sem as quais talvez não tivesse a motivação, e o foco requeridos para vencer os desafios existentes na missão de me tornar um engenheiro.

Cada um dos meus amigos. Dos da infância aos da faculdade, em especial a turma de engenharia naval de 2007/2. Cada um ajudando de uma forma diferente. Espero que continuem a fazer parte da minha história, e que possamos comemorar mais vitórias, unidos e felizes.

Agradeço ainda a uma pessoa que se revelou um grande amigo na hora da elaboração deste projeto. Meu colega de curso André Alves Almeida Castanho, o qual me ajudou e muito na programação do meu programa de balanceamento e sem o qual o caminho seria ainda mais difícil.

Agradeço a cada um dos professores que me deram aula nesses cinco anos de UFRJ. Principalmente a Severino Fonseca, Ulisses Monteiro, Luiz Vaz, Marta Tapia, Alexandre Alho.

Meu co-orientador Ricardo Homero Ramírez Gutiérrez. Por sua disponibilidade e prazer em ensinar. Obrigado pelo empenho caríssimo professor.

# Índice

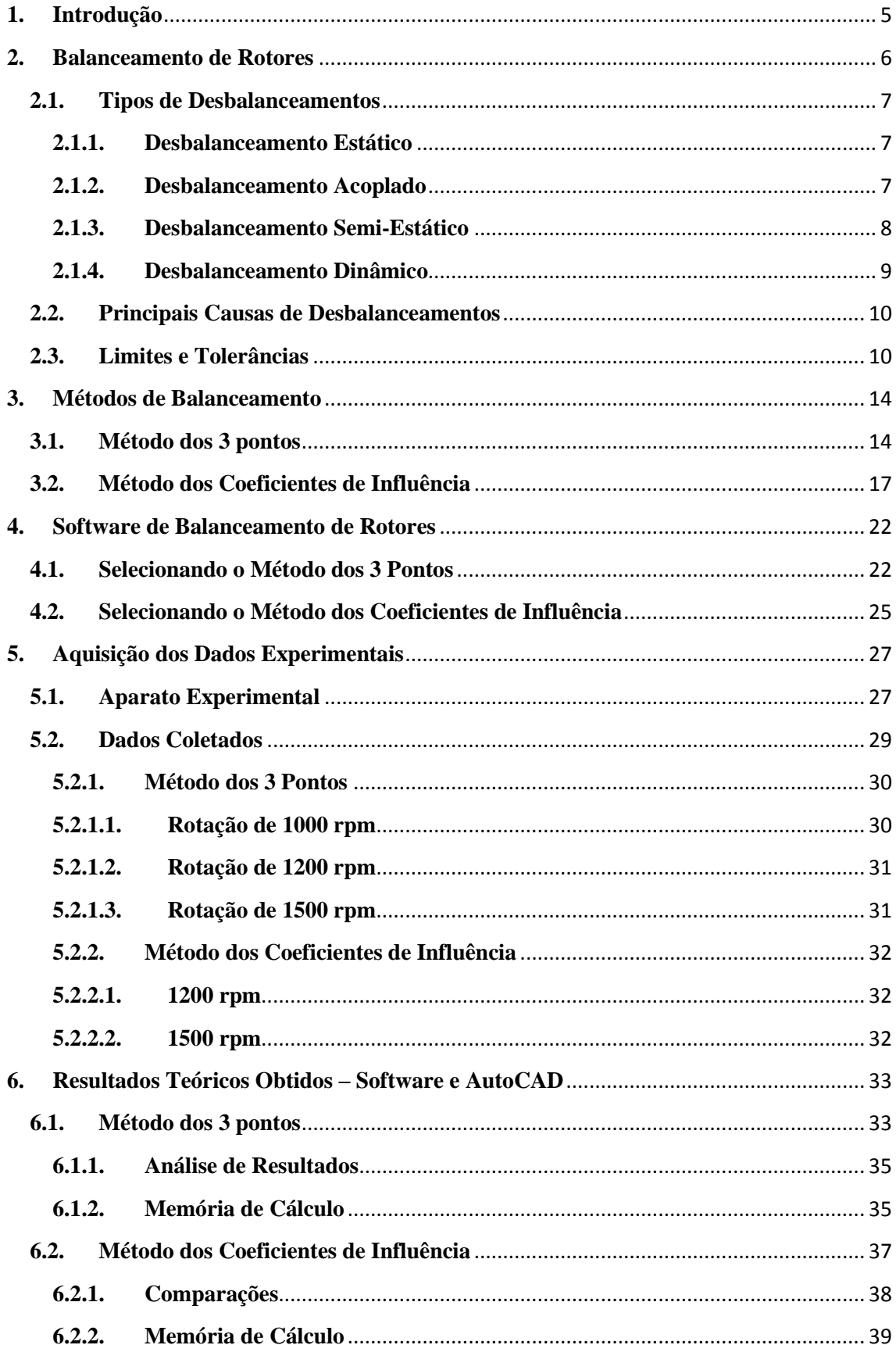

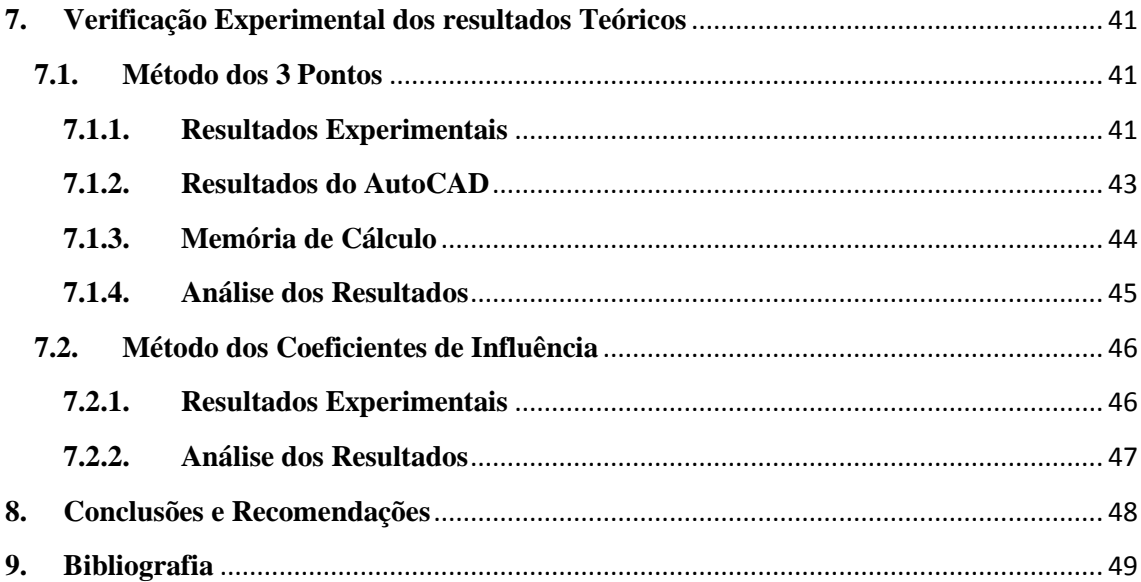

Resumo do Projeto apresentado à Escola Politécnica/UFRJ como parte dos requisitos necessários para a obtenção da graduação em Engenharia Naval e Oceânica.

# **Balanceamento de Rotores Utilizando os Métodos dos 3 Pontos e do Coeficiente de Influência**

Diego Landim Magalhães

Março, 2013

O desbalanceamento em máquinas rotativas é um fato corriqueiro em todo e qualquer lugar onde tais máquinas estejam presentes. Isso implica em sérios riscos de parada de produção, de perda de rendimento e até mesmo da quebra destes equipamentos.

Comercialmente, convencionaram-se limites de faixas aceitáveis de desbalanceamento, os quais são denominados desbalanceamentos residuais admissíveis, ou seja, máquinas com valores de desbalanceamento dentro desta faixa apresentam perdas de rendimento em valores aceitáveis. Já para o caso de desbalanceamentos fora das faixas aceitáveis, métodos de correção são muito importantes e devem sempre que viáveis economicamente, serem utilizados a fim de corrigir esse problema até que as faixas de desbalanceamentos sentidas sejam reduzidas a valores permissíveis. A norma ISO-1940 fornece os valores admissíveis ou não de desbalanceamento para uma determinada máquina em uma determinada condição de operação, sua utilização também será abordada neste projeto.

Neste projeto foram estudados ainda, duas formas de correção destes efeitos de desbalanceamento são elas o "Método dos 3 pontos" e o método dos "Coeficientes de Influência". Suas aplicações teóricas serão explicadas, e resultados experimentais, simulados em laboratório servirão de embasamento e de forma de validação destes métodos.

Para tanto, realizou-se a automatização dos métodos de correção de desbalanceamento citados acima. O programa criado foi testado em vários experimentos a fim de se garantir a validação, ou ainda a sua não validação, o que implicaria na necessidade de novos ajustes até seu pleno funcionamento. Tal programa fornece um ganho de tempo considerável para a utilização dos métodos.

# <span id="page-7-0"></span>**1. Introdução**

Este projeto abordará o tema do balanceamento de máquinas rotativas. Os tipos de balanceamento serão explicados. A norma (ISO 1940) que regula os valores de desbalanceamento será apresentada e seu uso será explicado. Dois métodos de correção de desbalanceamento serão explicados, e automatizados, para correção de situações simuladas no laboratório, e ao término destes testes, a eficácia dos dois métodos será avaliada assim como o funcionamento do programa.

Como resultado deste trabalho, os softwares desenvolvidos facilitarão a obtenção dos dados a serem utilizados na a correção do desbalanceamento em máquinas rotativas, e não sendo mais necessário desenhar os círculos e retas presentes nos métodos propostos.

# <span id="page-8-0"></span>**2. Balanceamento de Rotores**

Define-se que um rotor está balanceado ou não de acordo com a localização do seu centro de gravidade e do eixo principal de inércia. Estando o centro de gravidade (CG) e o eixo principal de inércia (EPI) localizados no mesmo ponto onde localiza-se o eixo de rotação do sistema, diz-se que o rotor está balanceado, do contrário este é dito desbalanceado. A primeira condição, dos rotores balanceados, na prática é quase impossível, e sua eventual busca implicaria em gastos significativos, sendo assim, máquinas rotativas apresentam quase que em cem por cento das situações um desbalanceamento residual.

Assim o termo balanceamento, pode ser definido como sendo o procedimento no qual a distribuição de massa de um rotor é verificada e, se necessário, ajustada de maneira a garantir um desbalanceamento residual, e esforços nos mancais, dentro de faixas especificadas e permissíveis para uma determinada frequência de operação. Este procedimento de ajuste pode ser dado com a inserção ou a retirada de uma determinada massa do rotor.

#### **2.1. Tipos de Desbalanceamentos**

<span id="page-9-0"></span>Alguns tipos de desbalanceamentos são muito típicos, onde pessoas experientes conseguem a olho nu predizer o tipo de desbalanceamento do sistema, essa ferramenta de avaliação e definição do tipo de desbalanceamento acaba tornando a correção desse efeito indesejado em um processo mais rápido e de maior facilidade. Os tipos de desbalanceamentos mais comuns segundo [1] são o estático, o acoplado, o semi-estático e o dinâmico, esses quatro tipos de desbalanceamento são definidos a seguir.

#### <span id="page-9-1"></span>**2.1.1. Desbalanceamento Estático**

Neste tipo de desbalanceamento o eixo principal de inércia (EPI) posiciona-se paralelamente em relação ao eixo geométrico do rotor (EGR). Este fato implica em uma concentração de peso em um ponto fora do EGR, formando-se assim uma espécie de pêndulo, uma vez que por causa das forças gravitacionais, a região onde encontra-se essa concentração de peso tende a se estabilizar em pontos de equilíbrios estático, ou seja, na parte inferior dos sistemas girantes. O nome desbalanceamento estático se dá devido ao fato de que mesmo em repouso (rotação igual a zero) este tipo de desbalanceamento ocorre. A solução deste problema acaba sendo intuitiva, ou adicionase uma massa de características iguais a massa em excesso no plano oposto ou retira-se essa massa adicional a fim de obterem-se dois planos de iguais massas.

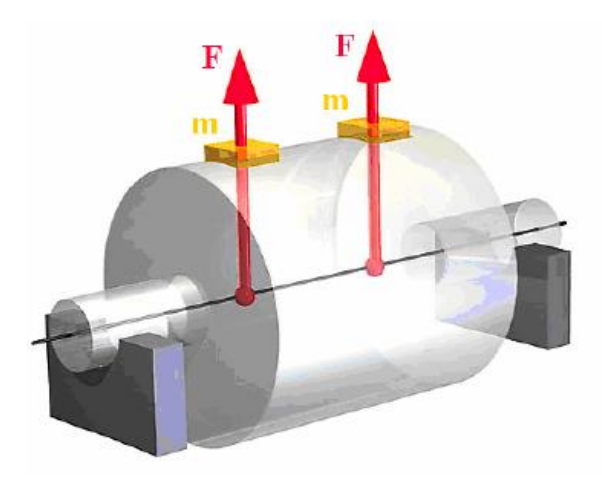

Figura 2.1: Representação de um sistema que sofre de um desbalanceamento estático.

#### <span id="page-9-2"></span>**2.1.2. Desbalanceamento Acoplado**

Neste tipo de desbalanceamento EPI e o EGR se interceptam no centro de gravidade do sistema, isto ocorre devido a existência de dois pontos pesados distribuídos nas extremidades opostas, nos lados opostos em relação a linha de centro do rotor.

O desbalanceamento acoplado só é percebido quando o rotor estiver em operação (rotação diferente de 0), sua percepção pode ser comprovada com a tomada dos dados de amplitude e fase obtidos por sensores. Na prática, este tipo de desbalanceamento ocorre, mas o mais comum são combinações de desbalanceamentos estáticos com os acoplados.

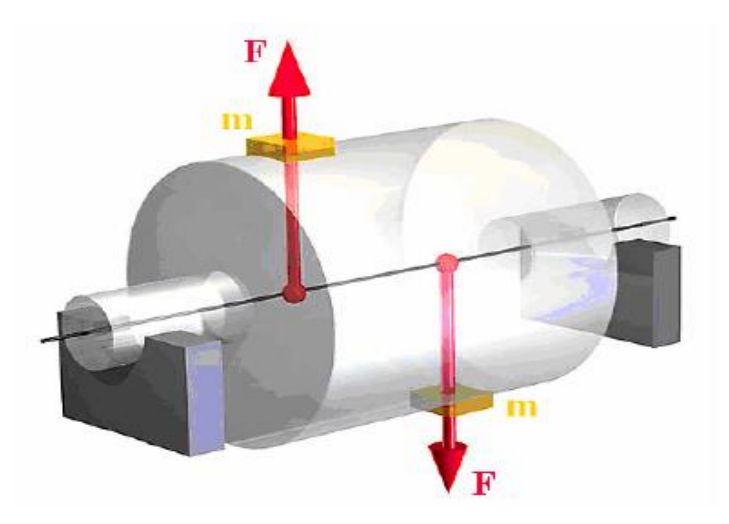

Figura 2.2: Representação de um sistema que sofre de um desbalanceamento acoplado.

# <span id="page-10-0"></span>**2.1.3. Desbalanceamento Semi-Estático**

Neste tipo de desbalanceamento o EPI e o EGR se interceptam em um determinado ponto, não sendo este o centro de gravidade do sistema. É uma espécie de combinação dos dois tipos de desbalanceamento descritos acima, onde o desbalanceamento estático está alinhado com um componente do acoplamento. Nestas condições, as amplitudes de vibrações serão sensivelmente maiores em uma das extremidades.

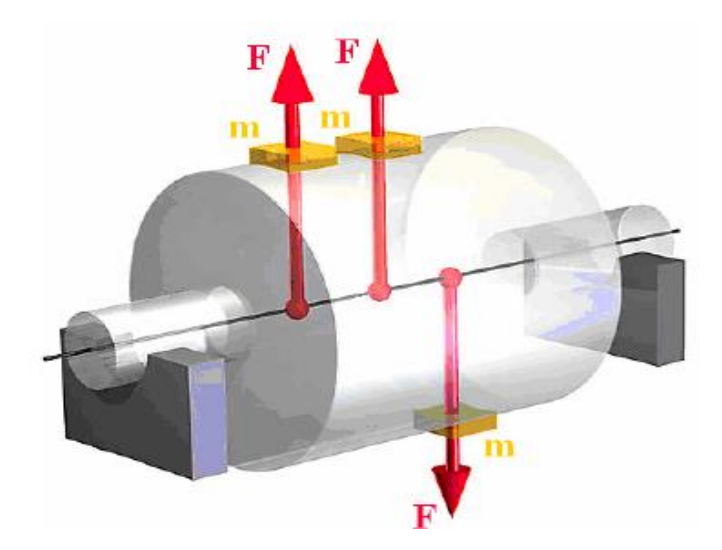

Figura 2.3: Representação de um sistema que sofre de um desbalanceamento semiestático.

#### <span id="page-11-0"></span>**2.1.4. Desbalanceamento Dinâmico**

É sem dúvida nenhuma o tipo de desbalanceamento mais comumente encontrado na prática, representa uma combinação completamente aleatória entre os desbalanceamentos estático, e acoplado, ou seja, o componente estático não se encontra na mesma linha de nenhum dos componentes do acoplamento, sendo assim, o EPI e o EGR encontram-se tanto inclinados quanto deslocados um do outro. Em geral um rotor não possui uma única área da seção transversal desbalanceada, mas teoricamente vários planos distribuídos aleatoriamente ao longo do eixo de rotação, esses vários planos podem ser substituídos por duas forças resultantes, com coordenadas e valores completamente independentes, e muito provavelmente diferentes.

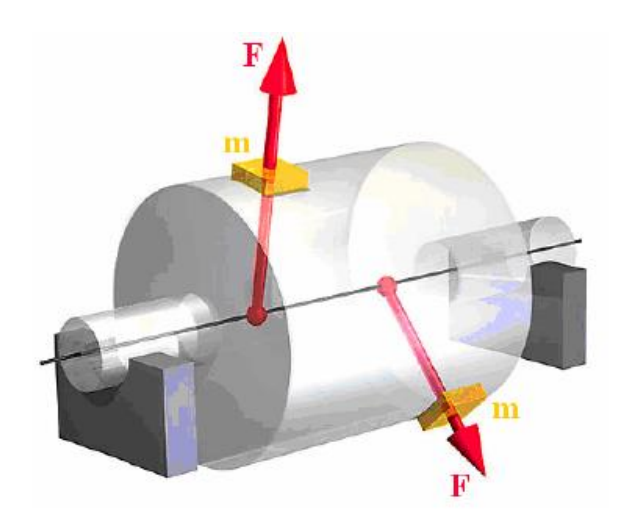

Figura 2.4: Representação de um sistema que sofre de um desbalanceamento dinâmico.

#### **2.2. Principais Causas de Desbalanceamentos**

<span id="page-12-0"></span>Segundo [1], temos as principais causas de desbalanceamento como sendo:

- $\checkmark$  Configurações Assimétricas
- $\checkmark$  Falta de Homogeneidade dos Materiais
- $\checkmark$  Excentricidade de Mancais
- $\checkmark$  Desalinhamentos dos Mancais
- $\checkmark$  Problemas de natureza operacional

#### <span id="page-12-1"></span>**2.3. Limites e Tolerâncias**

Os limites de desbalanceamentos residuais admissíveis são de grande importância, tanto no âmbito financeiro quanto no operacional. Convencionou-se classificar o desbalanceamento como sendo um ponto pesado situado a certa distância do eixo de rotação do rotor, uma vez que torna-se quase que impossível a percepção de algumas dezenas ou até mesmo unidades de gramas em uma determinada posição do eixo de rotação, todavia, torna-se possível mensurar o efeito dessa massa a essa distância, ou seja, é possível mensurar o desbalanceamento.

Desbalanceamento Residual Permissível é costumeiramente abreviado por *U*, e pode ser calculado utilizando-se a fórmula abaixo:

$$
U =
$$
 Massa desbalanceadora *.* Distância (Equação 1)

Costuma-se utilizar as unidades das massas desbalanceadoras em gramas e das distâncias em milímetros, sendo assim:

O Desbalanceamento Residual Permissível é expresso pelas unidades:

$$
[U] = g \cdot mm
$$

As faixas de desbalanceamento residual permissível dependem da massa do rotor, e sendo assim, massas maiores implicam em desbalanceamentos residuais permissíveis, também maiores. Define-se então, o desbalanceamento residual específico (e) que equivale ao desbalanceamento residual dividido pela massa do rotor.

$$
e = \frac{U}{\text{Massa do Rotor}} \qquad \qquad \text{(Equação 2)}
$$

O desbalanceamento residual é representado pelas seguintes unidades.

$$
[e] = \frac{g \cdot mm}{Kg}
$$

Tem-se ainda um fator de grande relevância para as determinações das faixas de desbalanceamento permissível, que é a rotação. Uma vez que as forças centrífugas são diretamente proporcionais ao quadrado da rotação, temos que quanto maior os valores das rotações menores devem ser o seu respectivo desbalanceamento residual.

Com o passar dos anos e com experiências obtidas especialistas estipularam um termo denominado qualidade de balanceamento G, termo este que consiste no produto da velocidade angular (em radianos/segundos), que é obtida a partir dos valores das rotações das máquinas, com o desbalanceamento residual específico devendo este termo ter um valor fixo, restringindo assim, o fato de que um aumento na rotação, e consequentemente na velocidade angular, deve ser acompanhado, de uma diminuição no desbalanceamento específico e vice e versa.

$$
G = e.w = \text{Constante} \text{ (Equação 3)}
$$

Onde:

$$
[w] = \text{rad/s} = \text{velocidade angular}
$$

$$
[G] = g.\text{mm/kg.s}
$$

Estes valores de qualidade do balanceamento são definidos em função do tipo de rotor e sua aplicação e seus valores variam de 0,4 a 4000, tais valores foram tabulados na regra ISO-1940 [3], como pode ser visto abaixo.

# Tabela 2.1: Graus de qualidade para os diferentes tipos de rotores, [3].

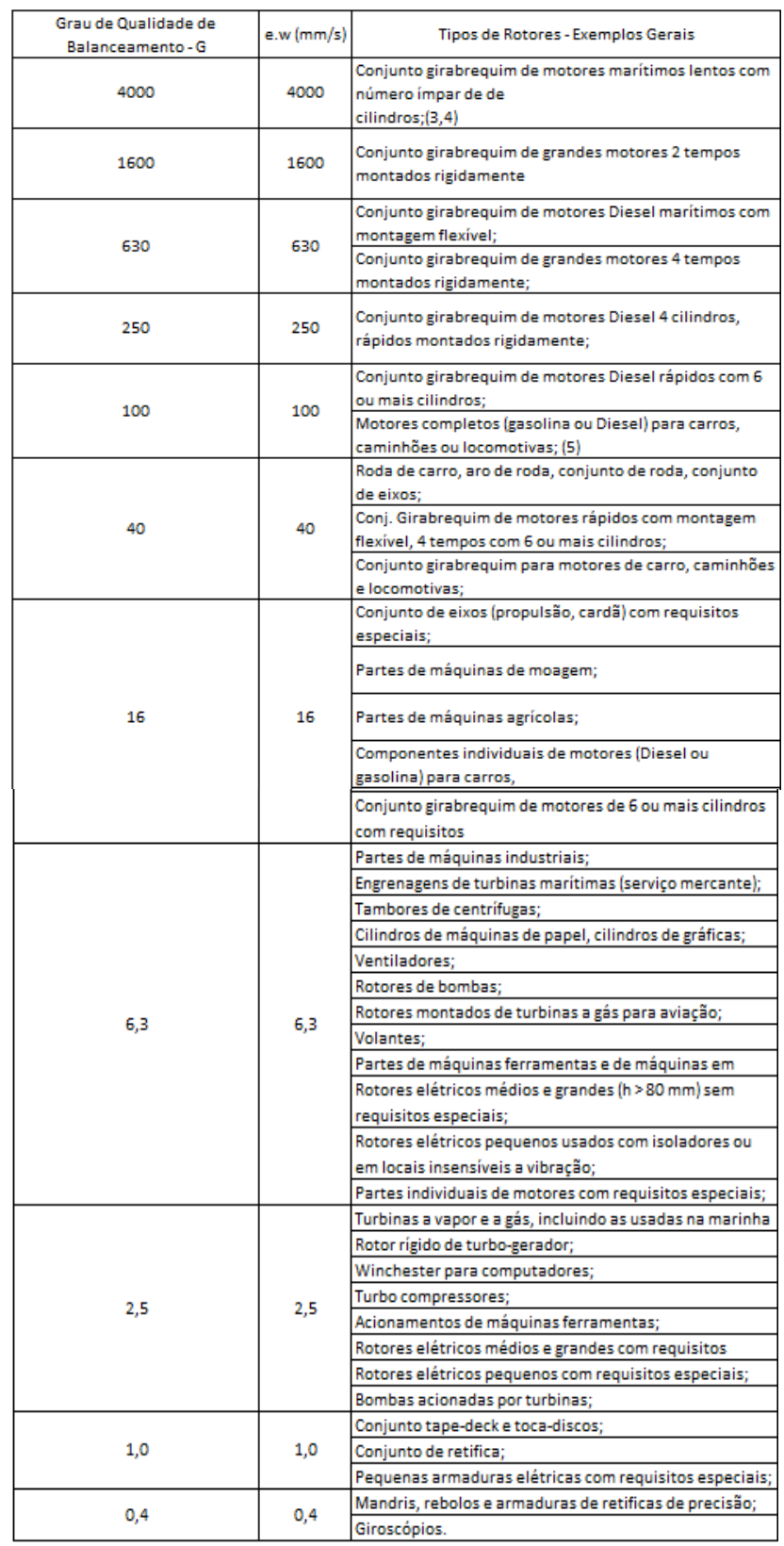

Exemplifica-se agora, a utilização da regra ISO-1940.

Um rotor de uma bomba com uma massa de 3 kg, e funcionando com uma rotação máxima de 1200 rotações por minuto, apresenta um valor de desbalanceamento permissível (U) igual a?

Solução:

O valor de 1200 rotações por minuto deve ser convertido para valores de velocidades angulares em radianos/segundo, assim sendo:

 $w = 2 \pi n/60 = 2 \pi 1200/60 = 125.7$  rad/s

Como a qualidade de balanceamento para o rotor de uma bomba vale 6,3 (valor retirada da tabela da ISO-1940), o desbalanceamento residual permissível para essa configuração pode ser obtido pela equação abaixo:

$$
U=\frac{1000.\left(e.w\right).m}{w}
$$

 $m =$  massa do rotor, [kg].

 $(e.w)$  = valor da qualidade do balanceamento tirado da norma ISO-1940, [mm/s]

 $w =$  velocidade angular,  $\lceil rad/s \rceil$ 

Sendo assim:

$$
U = \frac{1000. (6,3).3}{125,7}
$$

E, portanto, chega-se a um valor de desbalanceamento residual permissível no valor de:

$$
U = 150
$$
 g. mm

# <span id="page-16-0"></span>**3. Métodos de Balanceamento**

Existem máquinas balanceadoras no mercado e estas são utilizadas para as correções de máquinas na indústria. Existem ainda outras formas de balancear essas mesmas máquinas com menos gastos. Dentre os métodos capazes, dois serão estudados a seguir, são eles o método dos 3 pontos e o coeficiente de influência:

# **3.1. Método dos 3 pontos**

<span id="page-16-1"></span>Este método tem como principal vantagem o fato de não ter-se a necessidade do conhecimento da fase, ou seja, basta a obtenção das amplitudes de vibração para que o método seja aplicável, e sua desvantagem está na necessidade de operar a máquina em quatro oportunidades.

O método pode ser bem compreendido seguindo-se os oito passos abaixo:

1º Passo:

Mede-se a amplitude de vibração desbalanceada do rotor V (em mm/s) numa frequência fixada.

Desenha-se um círculo com raio igual a V, conforme a Figura 3.1;

Com o rotor em repouso, escolhem-se e marcam-se as posições 0º, 120º e 240º.

Define-se a massa de teste (Mt em g).

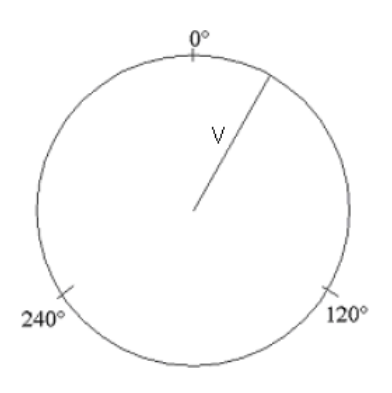

Figura 3.1: Amplitude da Vibração Original.

2º Passo:

 Coloca-se a massa de teste na posição 0° e com o rotor em funcionamento, na mesma condição do passo 1, mede-se a amplitude de vibração V0° (em mm/s).

 No círculo original, com centro na posição 0º, desenha-se um novo círculo com raio igual a V0°, conforme a Figura 3.2;

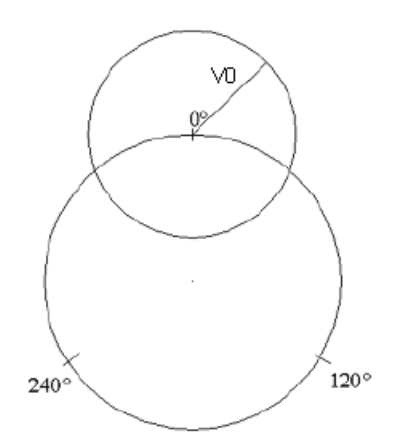

Figura 3.2: Amplitude de Vibração de 0°.

3º Passo:

Com o sistema em repouso coloca-se a massa de teste na posição 120º

Mede-se a amplitude de vibração V120° (em mm/s) na mesma condição de operação dos passos 1 e 2;

No círculo original, com centro na posição 120° desenha-se um novo círculo com raio igual a V120°, conforme mostra a Figura 3.3;

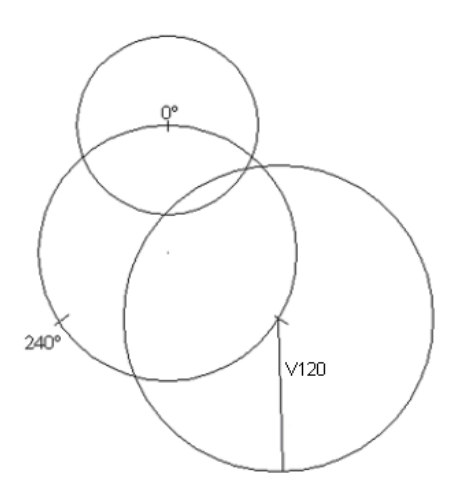

Figura 3.3: Amplitude de Vibração em 120°.

4º Passo:

Com o sistema em repouso coloca-se a massa de teste na posição 240º

Mede-se a amplitude de vibração V240° (em mm/s) na mesma condição de operação dos passos 1, 2 e 3.

No círculo original, com centro na posição 240º, desenha-se um novo círculo com raio igual a V240°, conforme mostra a Figura 3.4.

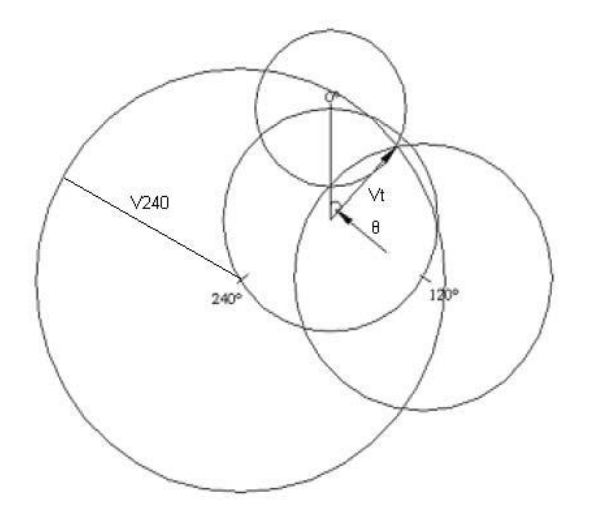

Figura 3.4: Amplitude de vibração em 240° e vetor solução.

### 5º Passo:

Pode ser observado na Figura 3.4 que os 3 círculos se interceptam num ponto, então, deve-se traçar um vetor que vai do centro do círculo original até o ponto de interseção dos outros círculos, assim, se obtém a magnitude do vetor de correção Vt.

Na pratica, se observa que nem sempre os três círculos vão se interceptar num ponto, devido às próprias características físicas do sistema. Normalmente se tem uma região de interceptação da forma da Figura 3.5, abaixo.

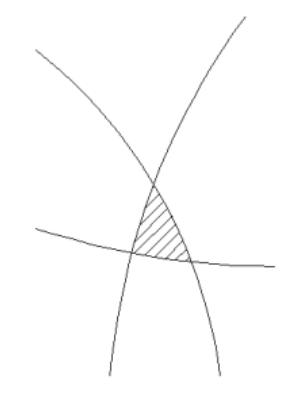

Figura 3.5: Região de interceptação dos círculos.

No caso da Figura 3.5, o ponto de interceptação (Vt) pode ser calculado como o centro geométrico daquela região.

6º Passo:

Conhecendo-se a magnitude de Vt faz-se o cálculo da massa de correção conforme a equação abaixo:

$$
MC = \frac{V}{V_t} \cdot Mt
$$

Onde:

MC = Massa de correção do desbalanceamento (tem a mesma unidade da massa de teste estabelecida).

7º Passo:

O ângulo para o posicionamento da massa de correção θ, será obtido através da medição do ângulo existente entre a posição 0º e a do vetor Vt (sentido anti-horário), segundo a Figura 3. 4.

8° Passo:

Adicionada a massa de correção ao sistema, verifica-se se o desbalanceamento encontra-se ou não dentro de faixas aceitáveis de balanceamento. Caso positivo encerrase o método e tem-se o problema resolvido. Caso o contrário, repete-se o método de forma iterativa até os valores de desbalanceamento se adequarem as faixas aceitáveis.

As figuras acima foram feitas através do programa AutoCAD, o que nem sempre é conveniente para todas as pessoas, além de ser um processo um pouco demorado.

### <span id="page-19-0"></span>**3.2.Método dos Coeficientes de Influência**

Neste método mede-se a vibração em forma de vetor, ou seja, um elemento com amplitude e fase. No entanto, este método requer uma instrumentação que registre a medição da fase: sensores óticos ou magnéticos são costumeiramente utilizados. O método é melhor compreendido com os passos abaixo:

1° Passo:

Desenha-se um eixo cartesiano igual à figura 3.6, observe-se o sentido de rotação do eixo que deve ser igual ao do rotor a ser balanceado.

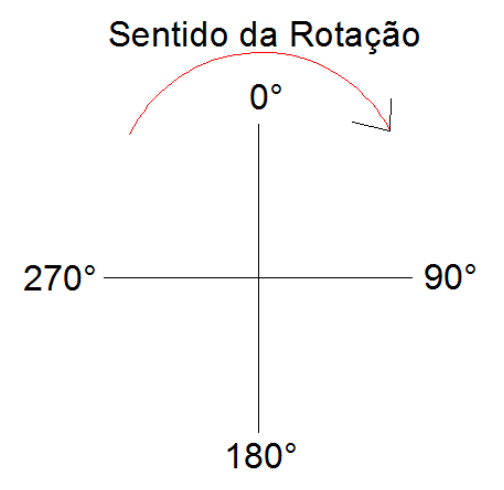

Figura 3.6: Eixo orientado segundo o método.

2° Passo:

Mede-se a vibração V0 original do sistema e plota-se no gráfico acima, o valor da vibração em escala a ser mantida. No exemplo abaixo tem-se V0 = 10 mm/s a 45°.

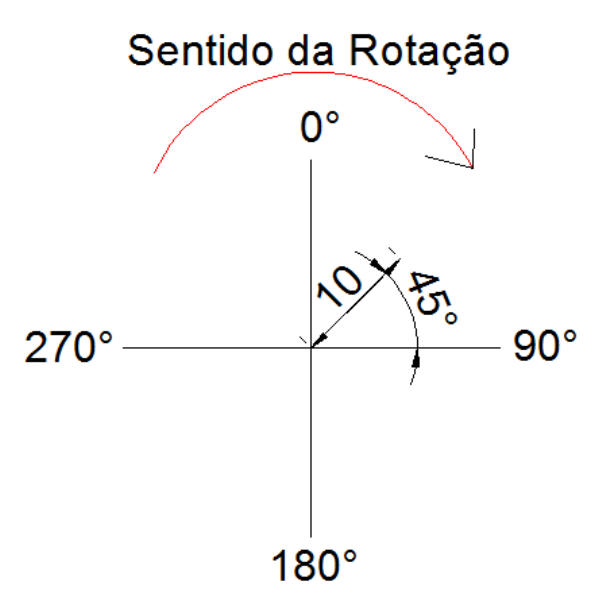

Figura 3.7: Inserindo a vibração original na escala e com o ângulo de fase respectivo no eixo do método.

3° Passo: Coloca-se uma massa de teste compatível com o rotor e marca-se a posição desta (raio e ângulo).

4° Passo: Mede-se o valor da vibração V1 obtida, e plota-se no gráfico com a mesma escala previamente escolhida. Vide figura abaixo.

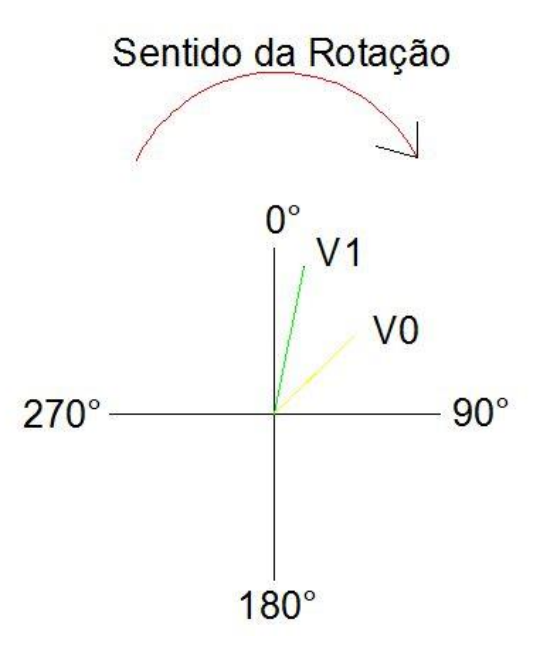

Figura 3.8: Inserindo a vibração medida após a inserção da massa de teste.

Na figura acima V1 é igual a 13,54 mm/s e encontra-se na posição 11°, como pode ser visto abaixo.

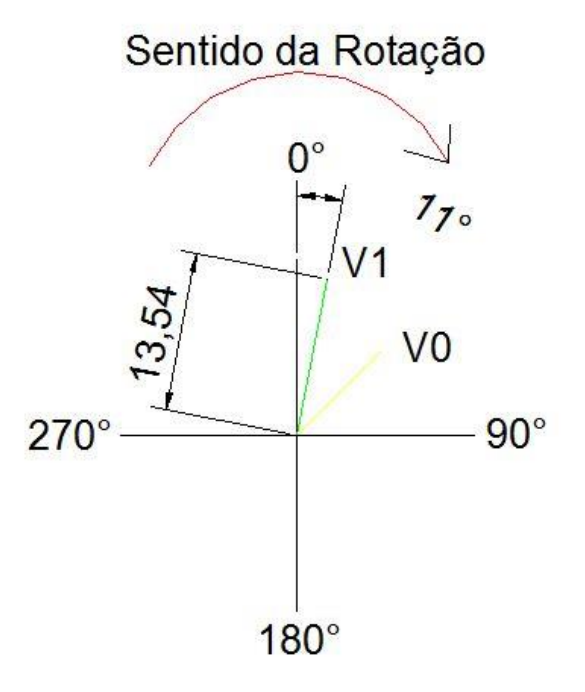

Figura 3.9: As amplitudes devem estar na mesma escala.

5° Passo: Faz-se a operação vetorial Vef = V1 – V0.

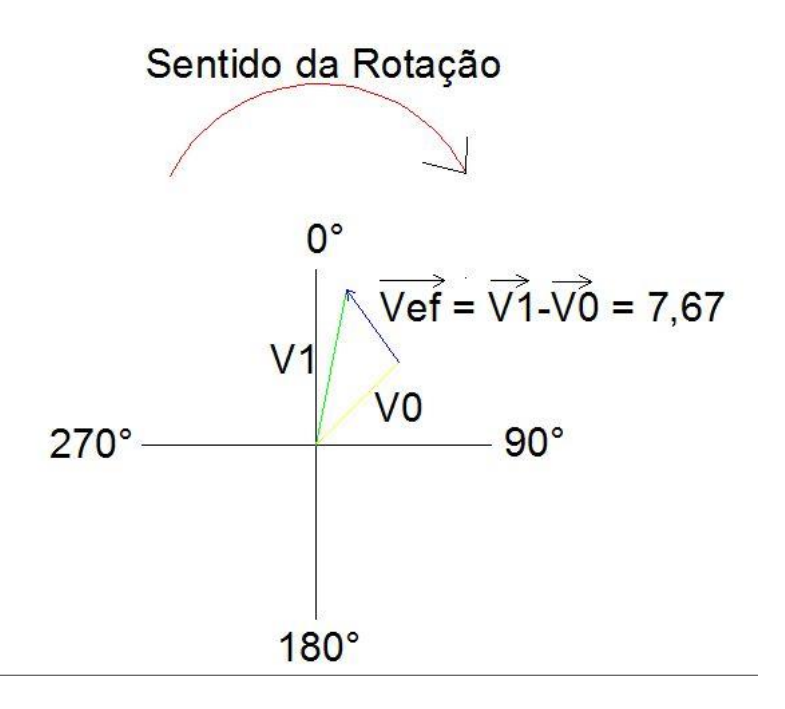

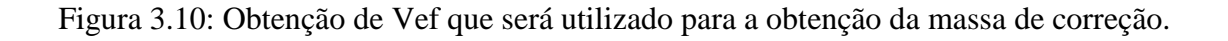

Onde Vef é o efeito da massa de teste no rotor.

 $6^{\circ}$  Passo: Mede-se o ângulo  $\beta$  formado pelos vetores Vef e V0.

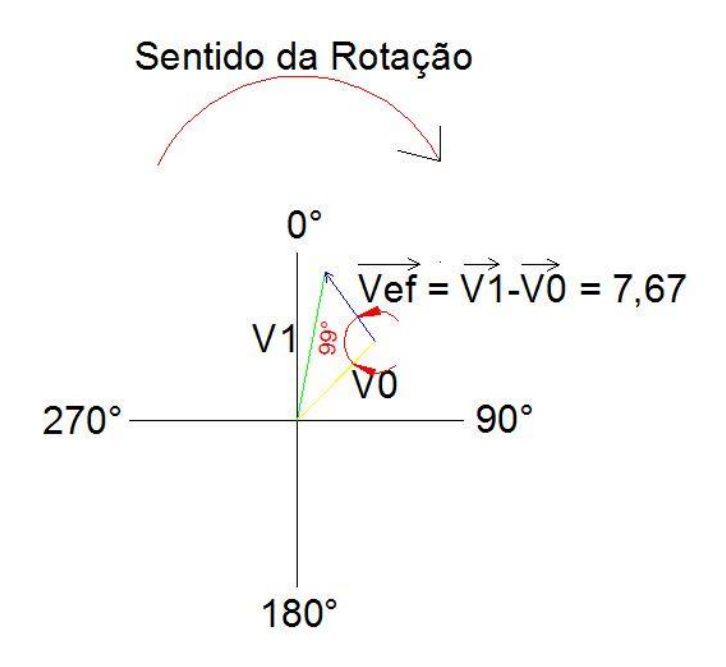

Figura 3.11: Beta igual a 99°.

7° Passo: Desloca-se Vef de βº para ficar posicionado contra a vibração original V0. Para tanto, é preciso que se gire no rotor a massa de teste de βº no mesmo sentido do giro de Vef no gráfico.

8° Passo: Substitui-se a massa de teste pela massa de correção, massa essa obtida pela seguinte equação.

$$
MC = \frac{V0}{\text{Vef}} \cdot Mt
$$

9° Passo: Insere-se a massa de correção e verifica-se o valor do desbalanceamento nestas condições. Caso este valor esteja dentro da faixa aceitável, o método é encerrado e o balanceamento está concluído. Caso o desbalanceamento ainda esteja fora das faixas aceitáveis, repete-se o método todo novamente.

Novamente o software AutoCAD foi utilizado para a elaboração das figuras.

### <span id="page-24-0"></span>**4. Software de Balanceamento de Rotores**

O software nomeado de "Balanceamento de Rotores", foi concebido para facilitar o processo de balanceamento de máquinas rotativas, fazendo uso do método dos "3 Pontos" e do método dos "Coeficientes de Influência", através da linguagem pascal.

Ambos os métodos são acessíveis no programa. Basta ao usuário clicar na aba arquivo e depois na aba abrir, a partir daí, basta ao usuário selecionar qual dos métodos ele pretende usar, como o ilustrado abaixo.

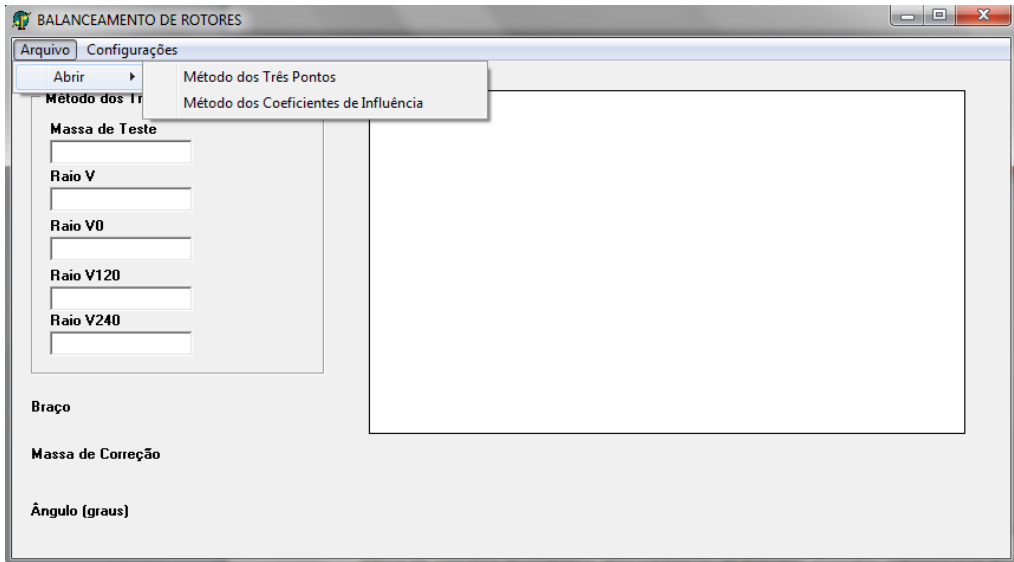

Figura 4.1: Interface do programa "Balanceamento de Rotores". O usuário seleciona qual dos métodos utilizar.

### <span id="page-24-1"></span>**4.1. Selecionando o Método dos 3 Pontos**

O usuário, ao selecionar o Método dos 3 Pontos, receberá do programa o pedido para abrir algum documento que contenham os dados de entrada, este documento pode ser um bloco de notas, contendo os 5 dados de entrada, na seguinte ordenação:

V = amplitude de vibração desbalanceada do rotor

V0° = amplitude de vibração desbalanceada do rotor com a massa de teste inserida na posição 0°.

V120°= amplitude de vibração desbalanceada do rotor com a massa de teste inserida na posição 120°.

V240° = amplitude de vibração desbalanceada do rotor com a massa de teste inserida na posição 240°.

### $Mt = mass$ a de teste

Se o usuário preferir, o mesmo pode clicar na nova janela que aparecerá no ícone "Cancelar", e a partir daí, inserir nos campos do próprio programa esses dados de entrada em seus respectivos campos.

Selecionado o método dos 3 Pontos e cancelando o pedido pelo arquivo contendo os dados, o usuário terá a sua frente a seguinte tela:

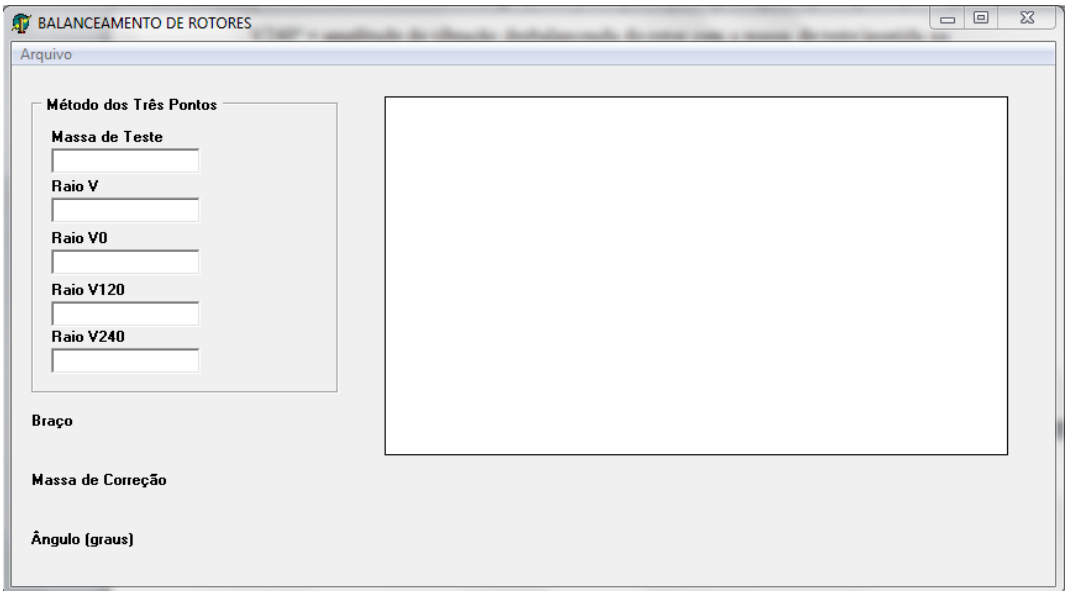

Figura 4.2: Lay out do programa Balanceamento de Rotores – Método dos 3 Pontos

Basta agora, inserir os dados de entrada no programa, como explicado acima.

Feito isso, a inserção dos dados de entrada, o programa gera automaticamente os círculos característicos deste método e também gera os dados de saída necessários para a correção do desbalanceamento. Na figura abaixo, tem-se os valores da massa de correção assim como, o valor do ângulo no qual esta massa deverá ser inserida.

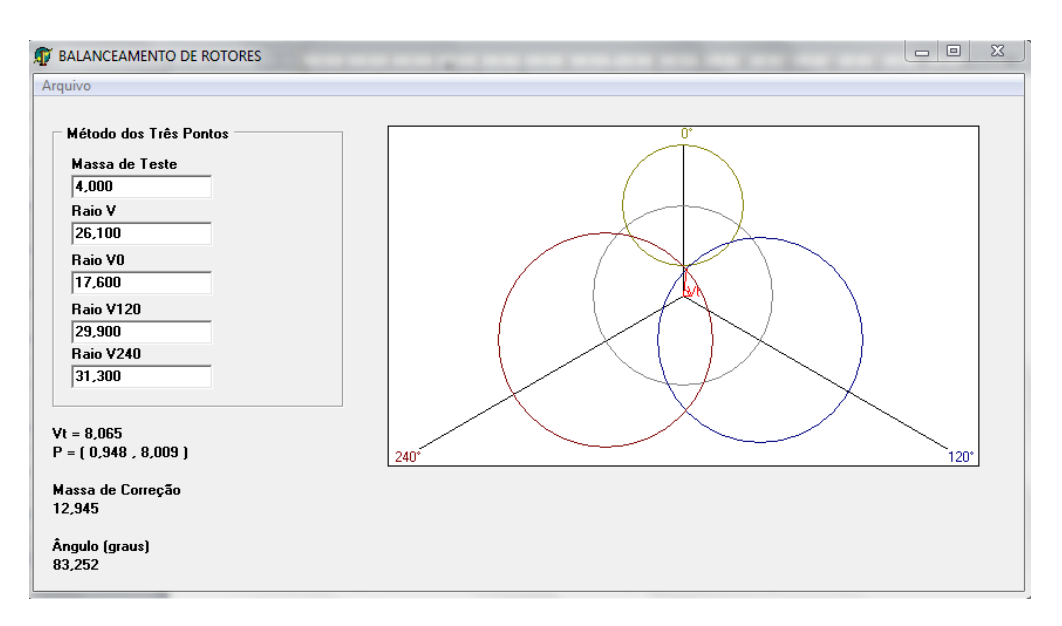

Figura 4.3: Interface do programa após a inserção dos dados de entrada.

Neste exemplo utilizado acima, tem-se como dados de saída uma massa de correção de 12,945 gramas e um ângulo de 83,253 graus, vale ressaltar que a unidade da massa de correção é igual a unidade da massa de teste.

O usuário poderá ainda, aumentar ou diminuir o zoom na figura com os círculos criados pelo programa, bastando ao usuário girar o scroll do seu mouse.

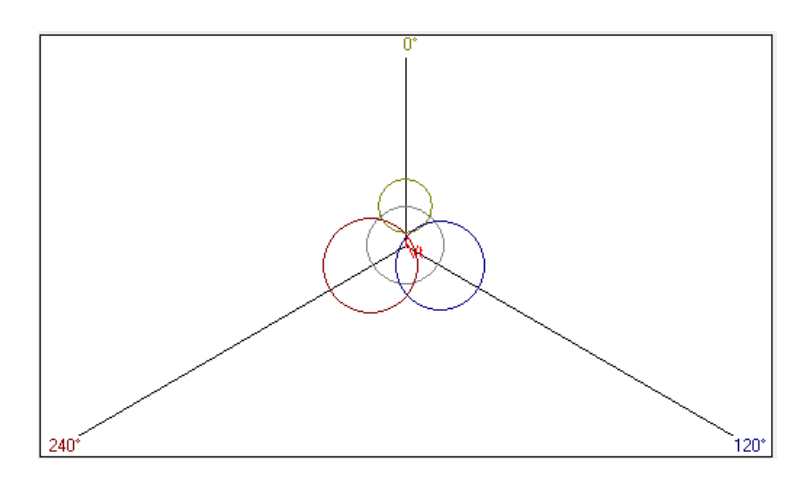

Figura 4.4: Zoom Out

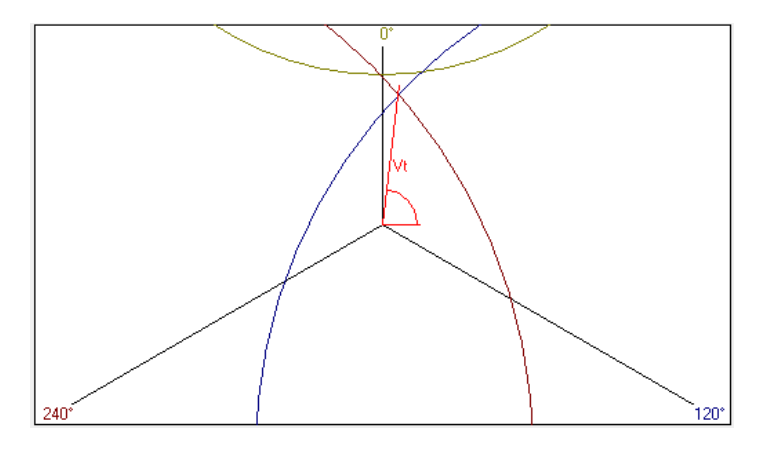

Figura 4.5: Zoom In

Com esses dados de saída em mão, o usuário está apto a fazer o teste experimental e confirmar se o desbalanceamento caiu para valores permissíveis ou não. E caso negativo, os valores continuam acima do requerido pelas normas, basta ao usuário, com os novos dados de entrada obtidos, reiniciar o processo supracitado, uma vez que este método é um processo iterativo.

# **4.2. Selecionando o Método dos Coeficientes de Influência**

<span id="page-27-0"></span>Ao selecionar o Método dos Coeficientes de Influência, basta ao usuário clicar na aba "Configurações" e selecionar o método. Feito isto, basta ao usuário inserir os dados de entrada.

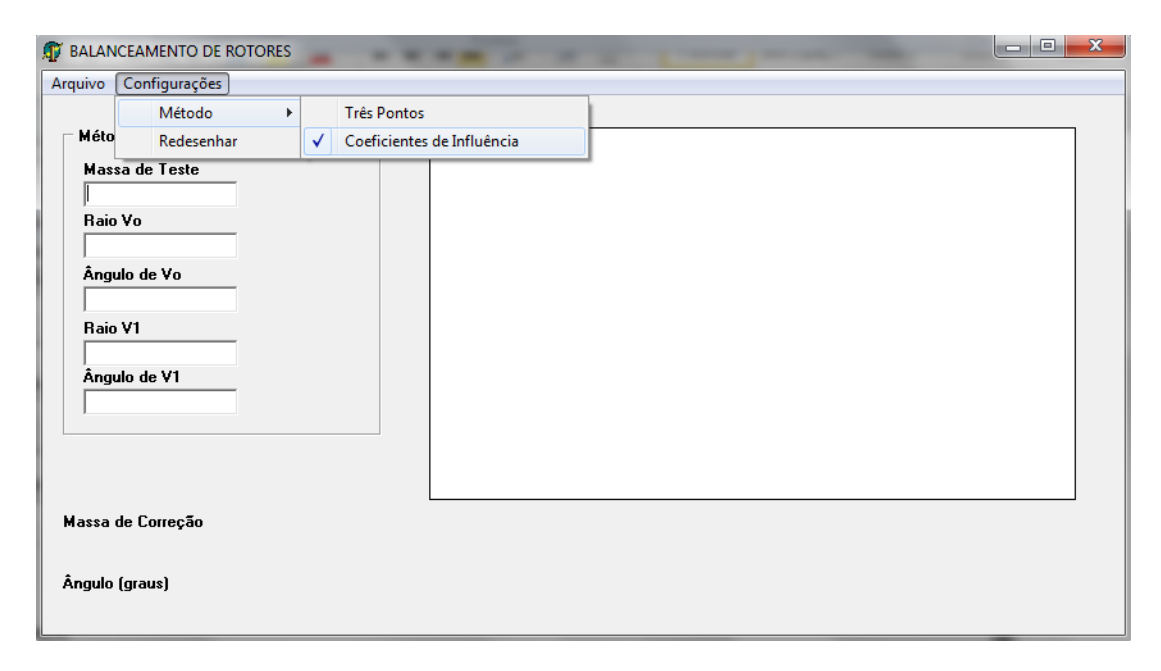

Figura 4.6: Forma de selecionar o método dos Coeficientes de Influência.

Inserindo os dados de entrada, chega-se aos dados de saída bem como, a representação gráfica do método.

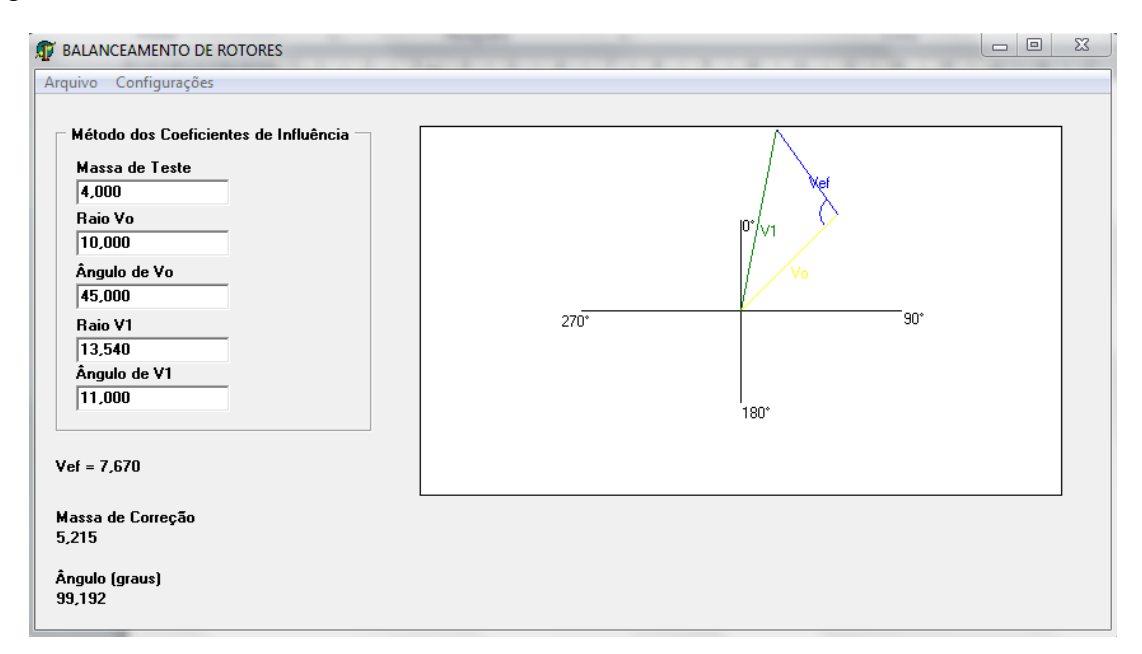

Figura 4.7: Interface do programa após a inserção dos dados de entrada.

Neste exemplo utilizado acima, tem-se como dados de saída uma massa de correção de 5,215 gramas e um ângulo de 99,192 graus, vale ressaltar novamente que a unidade da massa de correção é igual a unidade da massa de teste.

A massa de correção e sua posição são então utilizadas pelos usuários para a correção do desbalanceamento. Em caso de novos dados de entrada, os valores podem ser diretamente inseridos nos seus respectivos campos.

Mais uma vez a ferramenta de zoom in e out podem ser ajustados de acordo com a vontade do usuário utilizando novamente o scroll do mouse.

Este método também pode ser refeito, em caso dos valores de desbalanceamento não estarem dentro das faixas aceitáveis.

### <span id="page-29-0"></span>**5. Aquisição dos Dados Experimentais**

A validação do programa se dará na aplicação dos métodos de três formas distintas e, os resultados serão comparados e analisados. A primeira forma de aplicação é com a utilização do programa desenvolvido "Balanceamento de Rotores". Aplicam-se os dados de entrada coletados no laboratório e, armazenam-se os resultados dos dados de saída. A segunda forma é a aplicação do método com o auxílio do software AutoCAD. Neste os resultados são seguros e, quanto mais próximo dos resultados obtidos pelo AutoCAD, mais fiel serão os resultados do programa. A terceira forma é a experimental, onde as massas de correção obtidas pelos dois métodos serão testadas no rotorkit para verificar se os níveis de desbalanceamento diminuíram conforme o esperado.

# <span id="page-29-1"></span>**5.1. Aparato Experimental**

#### Rotorkit

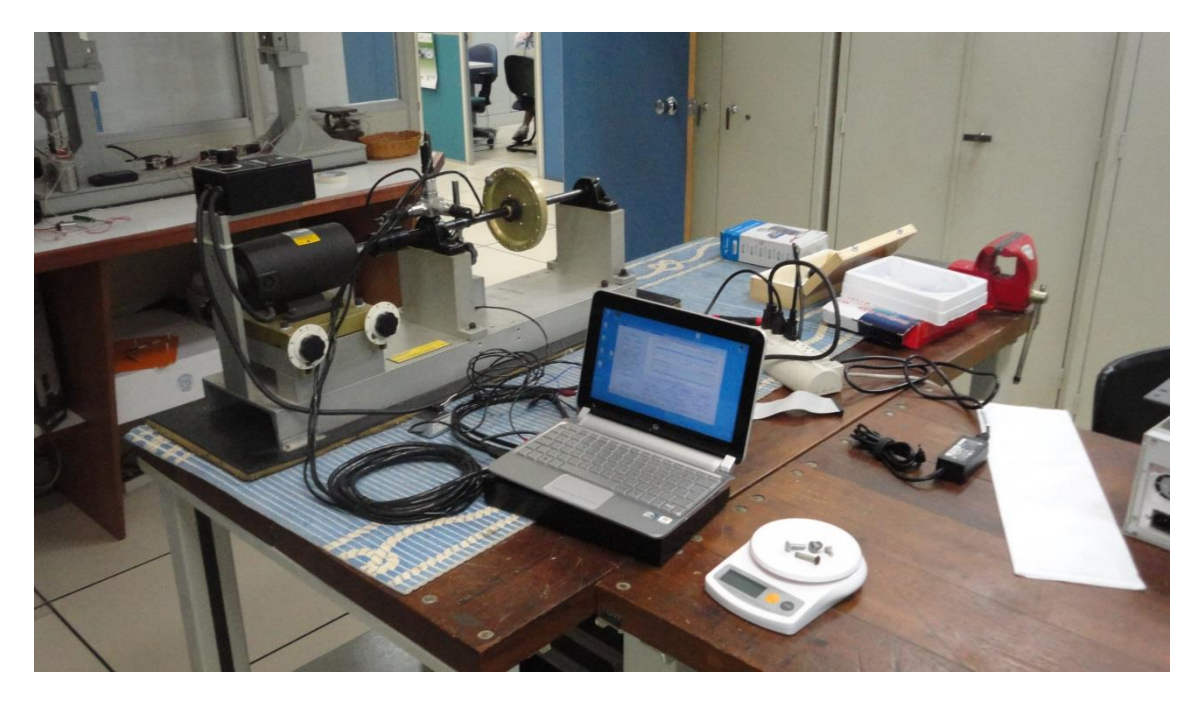

Figura 3.1: Rotorkit: Sistema de simulação de máquinas rotativas.

Balança de Precisão

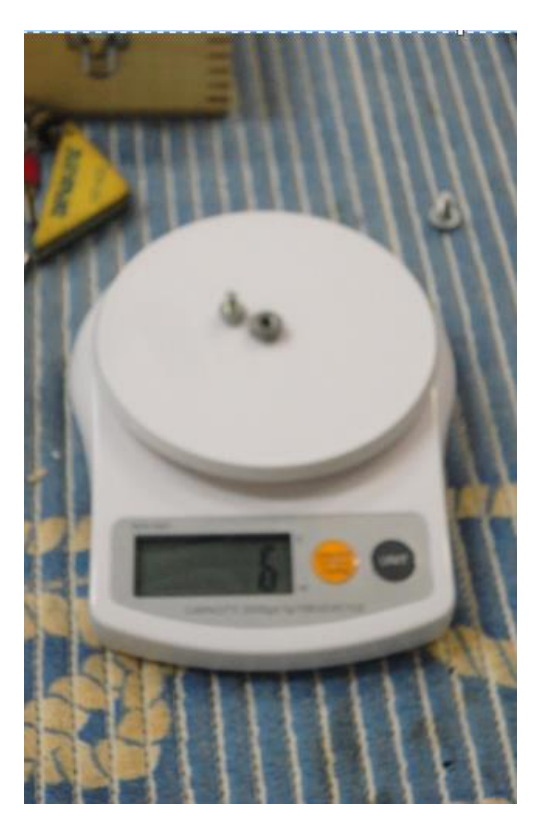

Figura 5.2: Utilizada para a determinação das massas de teste, e correção.

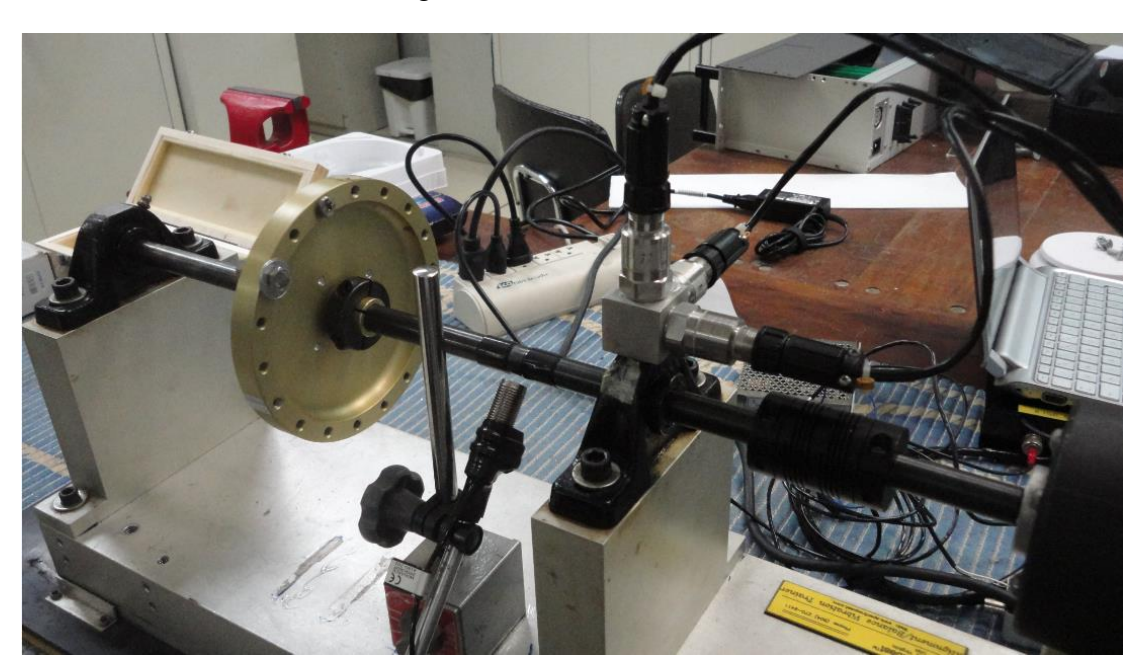

Acelerômetro e Tacômetro Magnético

Figura 5.3: Transdutores utilizados para a medição dos sinais de vibração e rotação

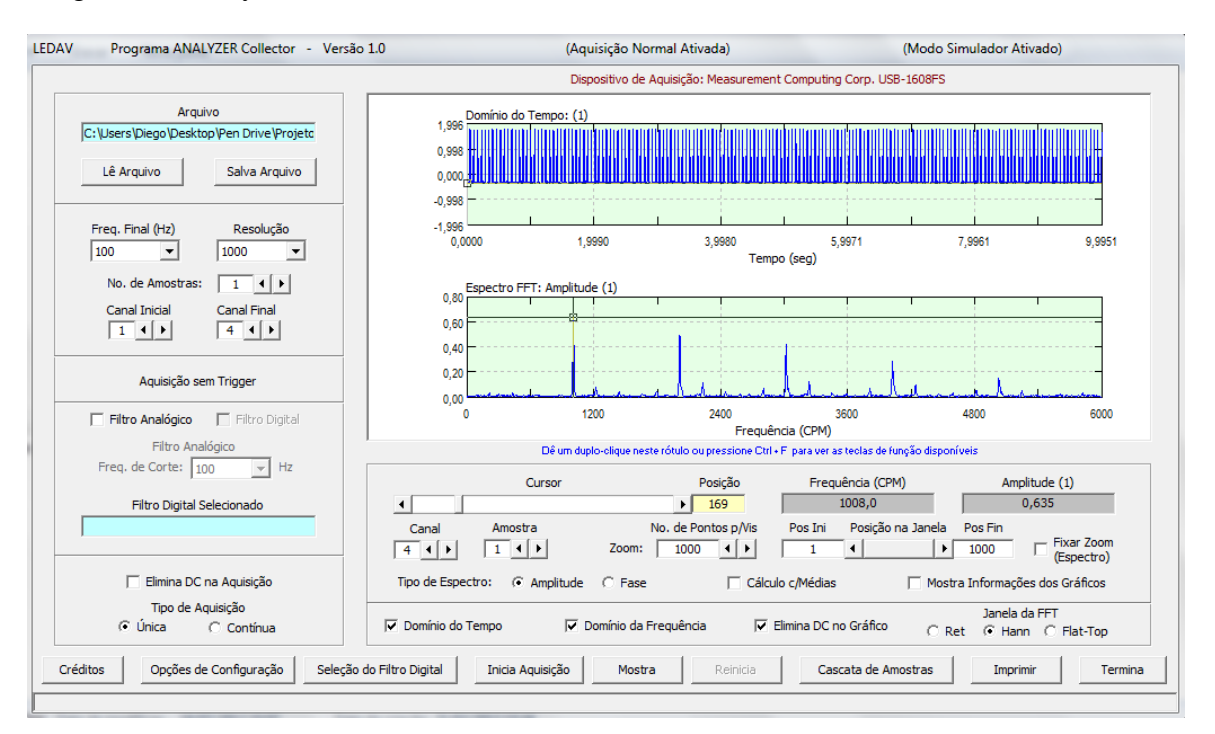

# Programa - Analyzer Collector

Figura 5.4: Software utilizado para a aquisição e processamento dos sinais de vibração.

# <span id="page-31-0"></span>**5.2. Dados Coletados**

Diversos dados de desbalanceamento foram coletados no rotorkit disponível no Laboratório de Ensaios Dinâmicos e Análise de Vibrações (LEDAV). Três valores diferentes de rotações foram testados, dois valores distintos de massas desbalanceadoras, dois valores de massas de teste, posições da massa de teste também foram variadas para os dois métodos a fim de validar e tirar todas as conclusões advindas dos resultados experimentais. Os dados colhidos dos experimentos podem ser vistos agora:

#### **5.2.1.Método dos 3 Pontos**

<span id="page-32-1"></span><span id="page-32-0"></span>Coletou-se dados experimentais para 3 valores de rotações diferentes. Os valores de rotação estudados foram 1000, 1200 e 1500 rotações por minuto. Seus valores são apresentados a seguir:

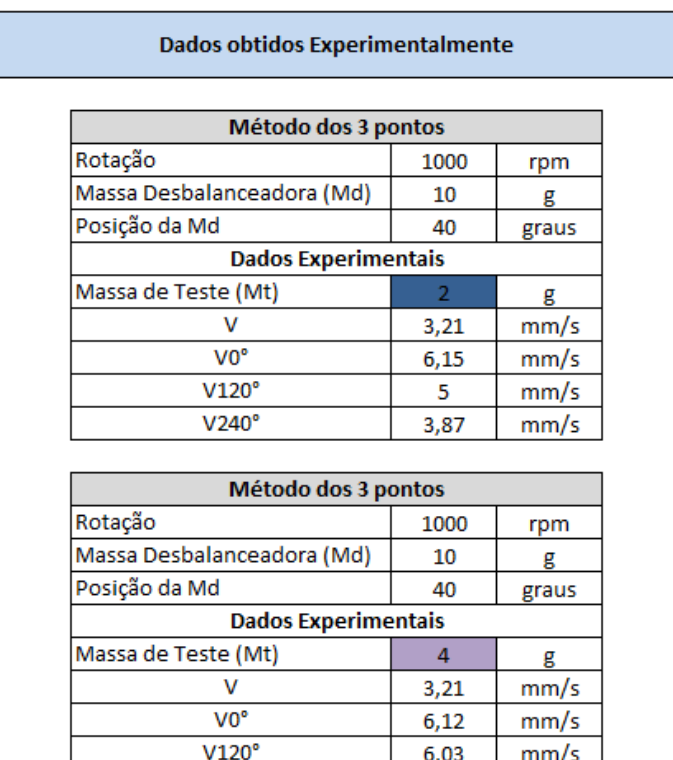

# **5.2.1.1. Rotação de 1000 rpm**

Figura 5.5: Dados experimentais obtidos a 1000 rpm.

 $2,09$ 

 $mm/s$ 

V240°

Para esta rotação obteve-se dois dados experimentais para duas massas de teste distintas.

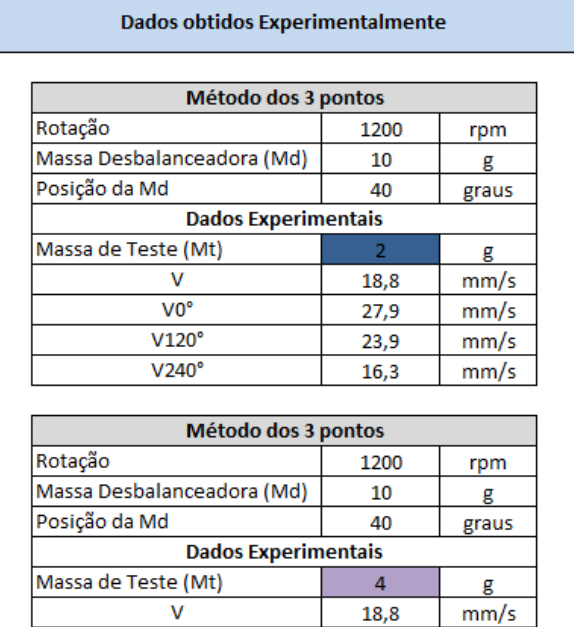

# <span id="page-33-0"></span>**5.2.1.2. Rotação de 1200 rpm**

Figura 5.6: Dados experimentais obtidos a 1200 rpm.

 $32,5$ 

 $24,8$ 

 $10,5$ 

 $mm/s$ 

 $mm/s$ 

 $mm/s$ 

# <span id="page-33-1"></span>**5.2.1.3. Rotação de 1500 rpm**

 $VO<sup>o</sup>$ 

 $V120°$ 

 $V240^\circ$ 

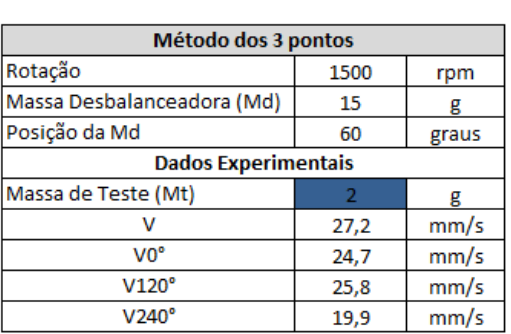

**Dados obtidos Experimentalmente** 

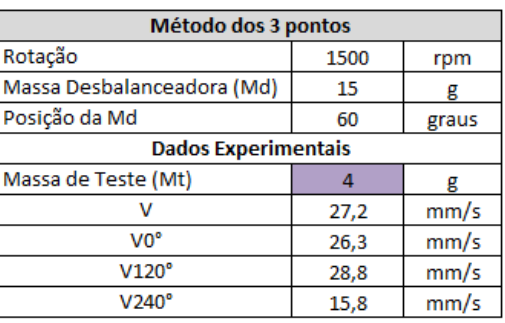

Figura 5.7: Dados experimentais obtidos a 1500 rpm.

# **5.2.2.Método dos Coeficientes de Influência**

<span id="page-34-1"></span><span id="page-34-0"></span>Neste método os valores de rotação coletados foram de 1000 e 1200 rotações por minuto, seus dados podem ser vistos abaixo:

| <b>Dados obtidos Experimentalmente</b> |                |       |  |  |
|----------------------------------------|----------------|-------|--|--|
| Coeficiente de Influência              |                |       |  |  |
| Rotação                                | 1200           | rpm   |  |  |
| Massa Desbalanceadora (Md)             | 10             | g     |  |  |
| Posição da Md                          | 40             | graus |  |  |
| Massa de Teste (Mt)                    | $\overline{2}$ | g     |  |  |
| Posição da Mt                          | 200            | graus |  |  |
| v                                      | 18,8           | mm/s  |  |  |
| Fase de V                              | 144            | graus |  |  |
| V1                                     | 13,3           | mm/s  |  |  |
| Fase de V1                             | 251            | graus |  |  |
|                                        |                |       |  |  |
| Coeficiente de Influência              |                |       |  |  |
| Rotação                                | 1200           | rpm   |  |  |
| Massa Desbalanceadora                  | 10             | g     |  |  |
| Posição da Md                          | 40             | graus |  |  |
| Massa de Teste (Mt)                    | 4              | g     |  |  |
| Posição da Mt                          | 100            | graus |  |  |
| v                                      | 18,8           | mm/s  |  |  |
| Fase de V                              | 144            | graus |  |  |
| V <sub>1</sub>                         | 38,8           | mm/s  |  |  |
| Fase de V1                             | 231            | graus |  |  |

**5.2.2.1. 1200 rpm**

Figura 5.8: Dados experimentais obtidos a 1200 rpm.

4

rpm

graus

 $16,8$  mm/s  $95$  graus

 $g$ 

 $27,2$  mm/s 135 graus  $25,3$  mm/s 100 graus

15  $\mathbf{g}$ 

 $\overline{2}$  $\mathbf{g}$ 

 $15$  $g$ 

### **5.2.2.2. 1500 rpm**

<span id="page-34-2"></span>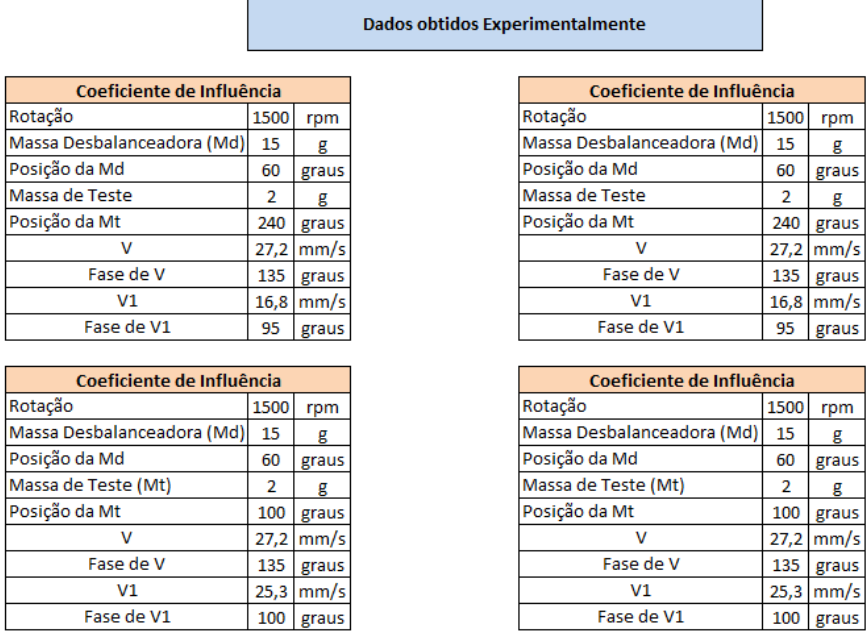

Figura 5.9: Dados experimentais obtidos a 1500 rpm.

# <span id="page-35-0"></span>**6. Resultados Teóricos Obtidos – Software e AutoCAD**

### <span id="page-35-1"></span>**6.1. Método dos 3 pontos**

Neste método quatro situações foram estudadas. Isso porque os resultados obtidos para a rotação de 1500 rotações por minuto apresentaram um fato muito comum e que impede a utilização deste método, o fato de não haver uma região onde os três círculos se interseptem. Sendo assim, dois resultados para a rotação de 1000 rpm e dois para a rotação de 1200 rpm foram testados. Será apresentado agora apenas um destes dois resultados e mais a frente uma tabela resumindo os outros três resultados será apresentada.

 $\checkmark$  Resultados do Programa

A figura abaixo ilustra os resultados do programa, para um dos dados coletados a 1000 rpm.

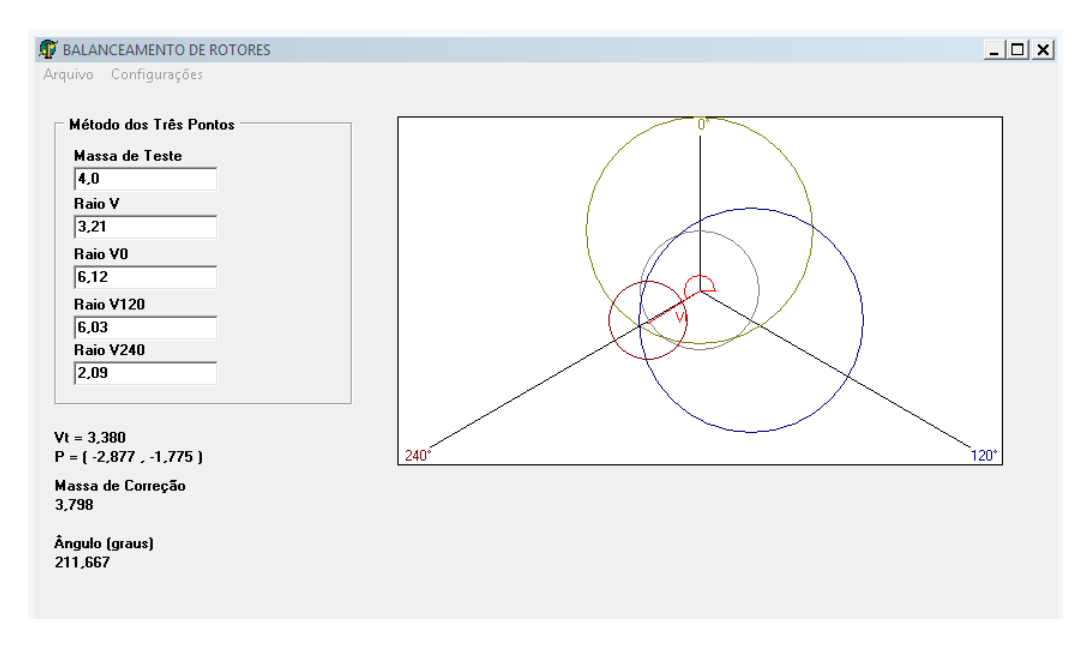

Figura 6.1: Dados experimentais obtidos a 1000 rpm.

 $Vt = 3,38$  mm/s

Massa de Correção = 3,798 g

Ângulo = 238,3° (valor convertido para a referência do método)

 $\checkmark$  Resultado AutoCAD

Com os dados coletados pode-se criar os círculos característicos do método e obter os dados de saída, isso pode ser melhor compreendido com as figuras a seguir.

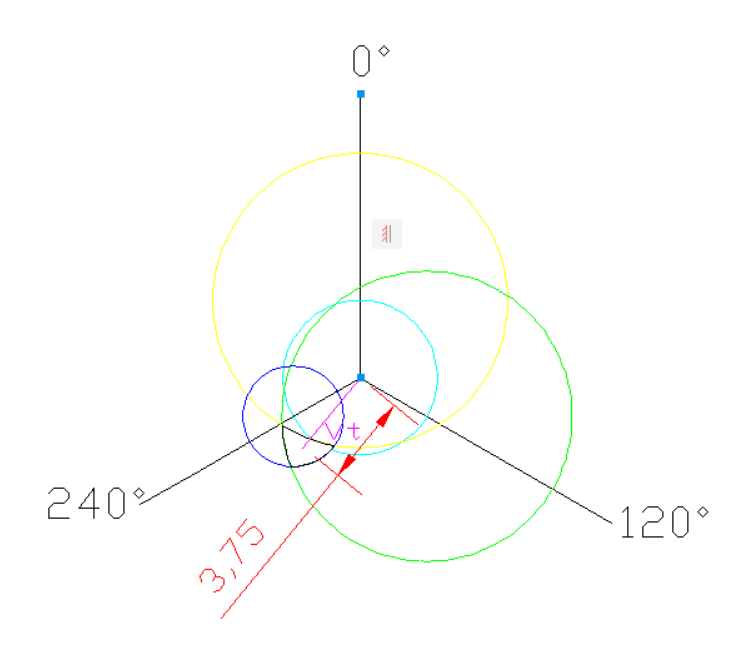

Figura 6.2: O raio Vt como pode ser visto tem um valor de 3,75 mm/s.

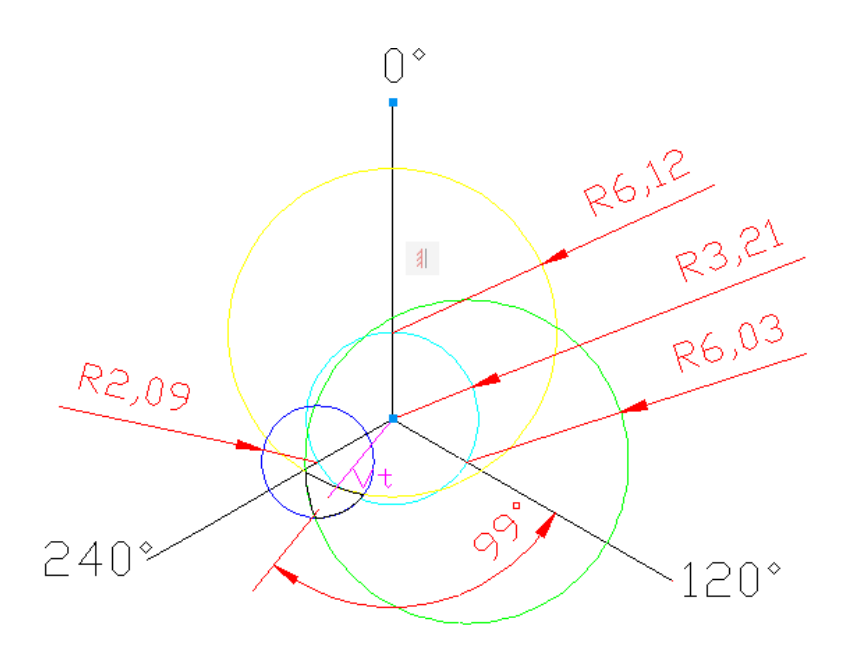

Figura 6.3: O raio Vt é a distância do centro dos eixos até o centro da região formada pelos três círculos.

Das figuras acima chega-se aos seguintes valores de dados de saída:

 $Vt = 3,75$  mm/s

Massa de Correção = 3,42 g

# **6.1.1.Análise de Resultados**

<span id="page-37-0"></span>A comparação entre os dados obtidos pelas duas formas pode ser vista abaixo:

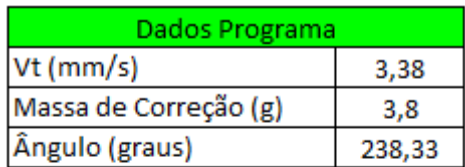

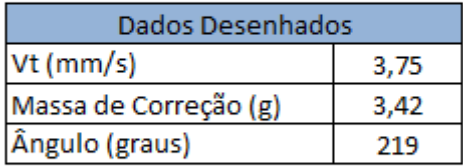

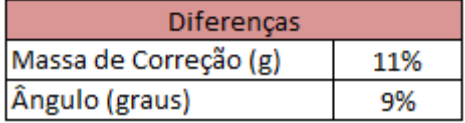

Figura 6.4: Dados de saída.

Neste caso estudado chegou-se a valores de massas de correções que diferem uma da outra em 11% e de ângulos que diferem em 9%.

Essa diferença depende muito do tamanho da área formada pela interceptação dos três círculos. Esta área sendo maior espera-se uma diferença percentual considerável, já para áreas menores espera-se que os resultados cheguem a valores cada vez mais próximos uns dos outros. Isso se deve ao fato do programa criado desenhar o braço da origem até um ponto aleatório dentro da região formada pelos três círculos e, não exatamente no centro geométrico desta região.

### **6.1.2.Memória de Cálculo**

<span id="page-37-1"></span>Os demais resultados, bem como suas diferenças são apresentados agora.

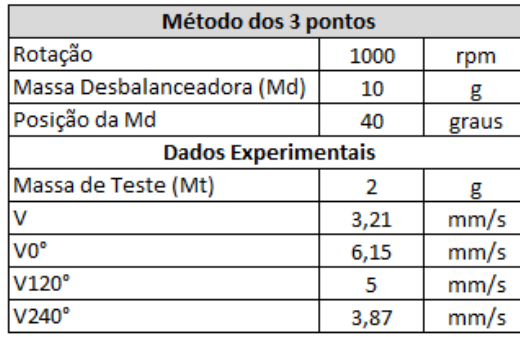

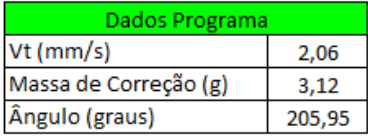

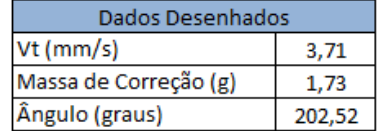

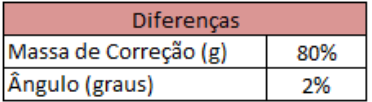

Figura 6.5: Diferença de 80% nas massas de correção e de 2% nos ângulos.

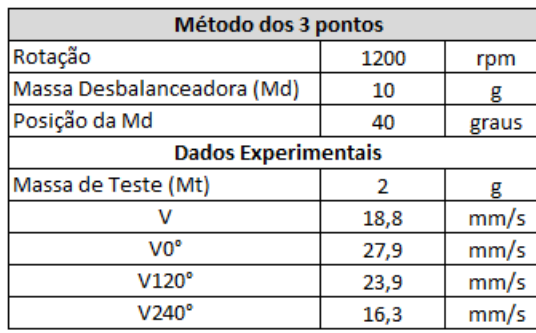

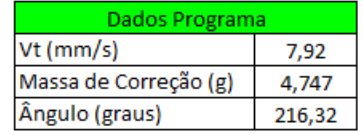

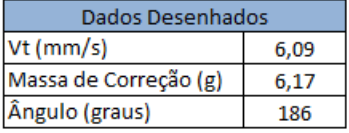

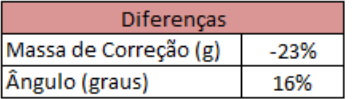

Figura 6.6: Diferença de 23% nas massas de correção e de 16% nos ângulos.

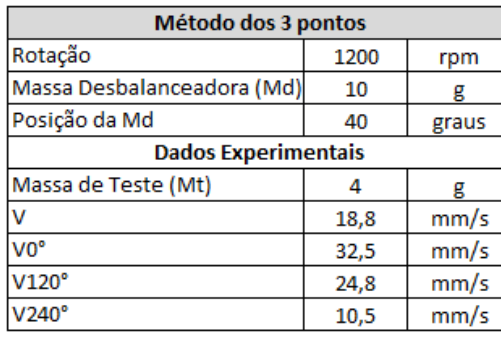

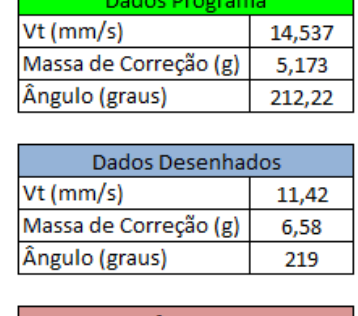

| Diferenças            |        |
|-----------------------|--------|
| Massa de Correção (g) | $-21%$ |
| Ângulo (graus)        | $-3%$  |

Figura 6.7: Diferença de 21% nas massas de correção e de 3% nos ângulos.

Como pode ser visto dos resultados acima, há uma diferença considerável nos valores, principalmente das massas de correção, e sua razão já fora explicada mais acima, neste mesmo relatório. Todavia, espera-se que com estes dados haja uma correção do desbalanceamento, uma vez que o ponto pegue pelo programa encontra-se dentro da área formada pelos três círculos, bastando ao usuário aplicar o método quantas vezes se fizerem necessárias até se chegar a resultados dentro das faixas de desbalanceamento permissíveis.

# <span id="page-39-0"></span>**6.2. Método dos Coeficientes de Influência**

Neste método seis situações foram estudadas. Isso porque os resultados obtidos para a rotação de 1000 rpm apresentaram dados de fase ilegíveis, onde os resultados ficaram descaracterizados e, por isso, julgou-se melhor descartá-los. Sendo assim, dois resultados para a rotação de 1200 rpm e quatro para a rotação de 1500 rpm foram testados. Será apresentado agora apenas um destes dois resultados e mais a frente uma tabela resumindo os outros cinco resultados será apresentada.

 $\checkmark$  Resultados do Programa

A figura abaixo ilustra os resultados do programa, para um dos dados coletados a 1200 rpm.

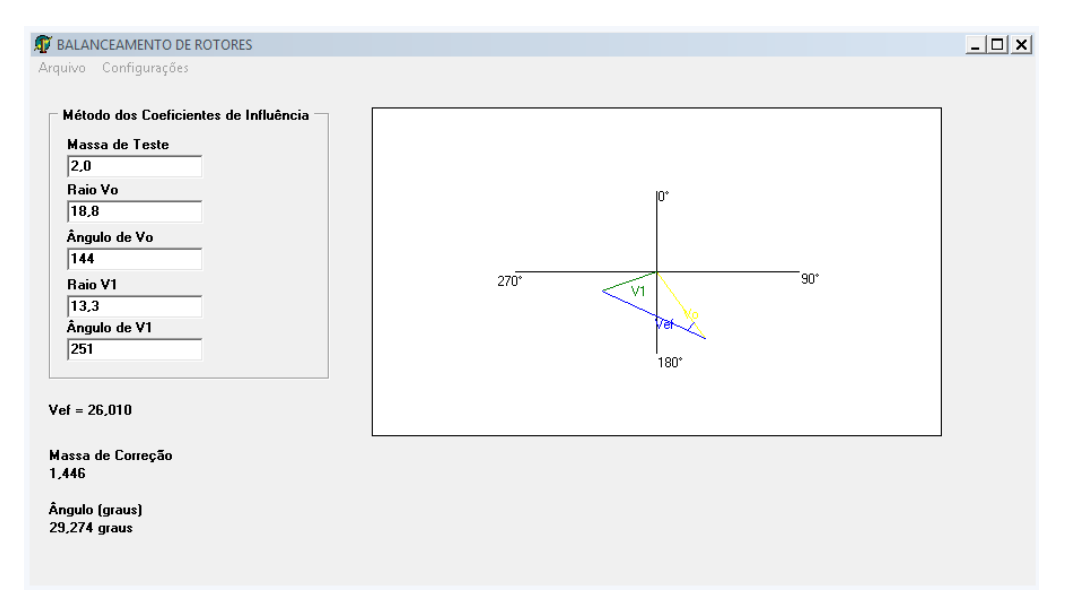

Figura 6.8: Lay out do programa para o método dos coeficientes de influência.

 $Vef = 26.01$  mm/s

Massa de Correção = 1,446 g

 $\hat{A}$ ngulo = 29,27°

Resultados AutoCAD

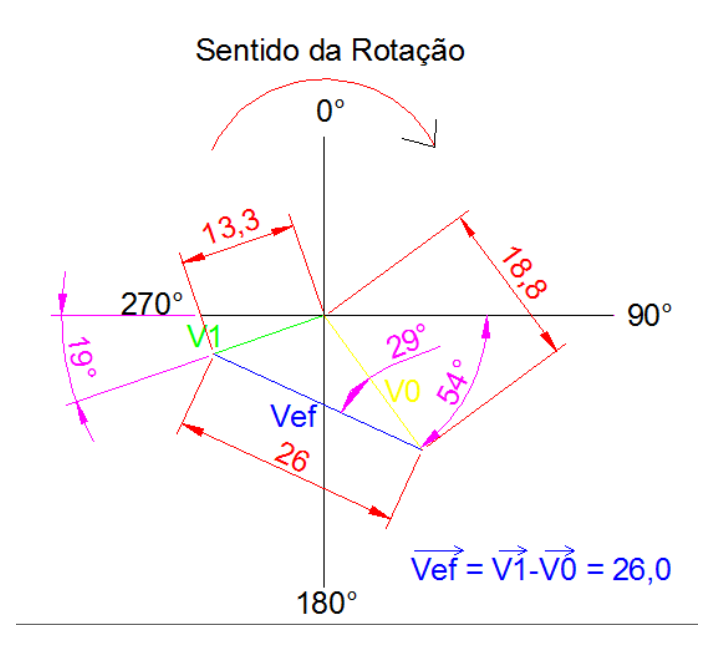

Figura 6.9: Figura feita pelo software AutoCAD.

 $Vef = 26.0$  mm/s

Massa de Correção = 1,44 g

 $\hat{A}$ ngulo = 29°

#### **6.2.1.Comparações**

<span id="page-40-0"></span>Diferentemente do Método dos 3 Pontos, para o Método dos Coeficientes de Influência a precisão foi de 100%. Tanto os valores da massa de correção quanto suas respectivas fases foram idênticas nas duas formas de teste, programa e AutoCAD, o que pode ser visto abaixo.

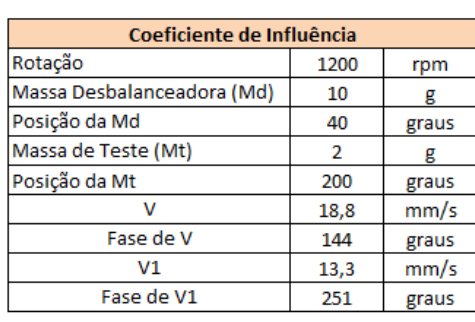

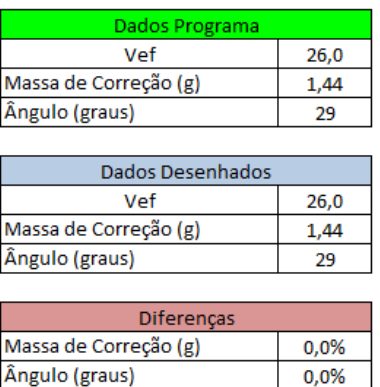

Figura 6.10: Os dados de saída tanto desenhados como pelo programa foram exatamente iguais.

#### **6.2.2.Memória de Cálculo**

<span id="page-41-0"></span>Os demais resultados, bem como suas diferenças são apresentados agora.

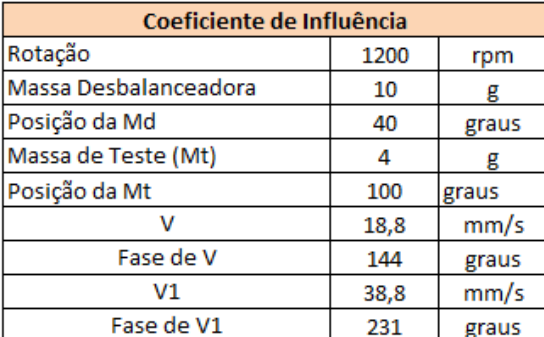

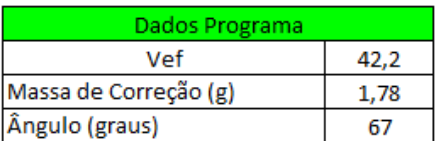

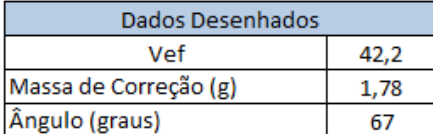

Figura 6.11: Dados de saída para a rotação de 1200 rpm.

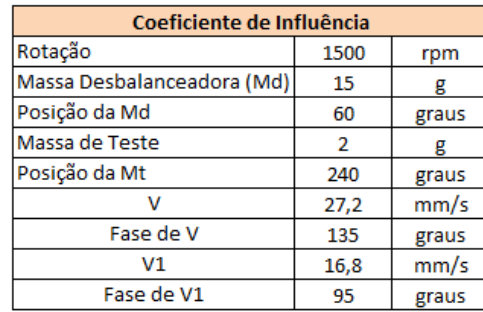

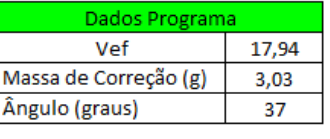

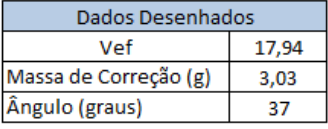

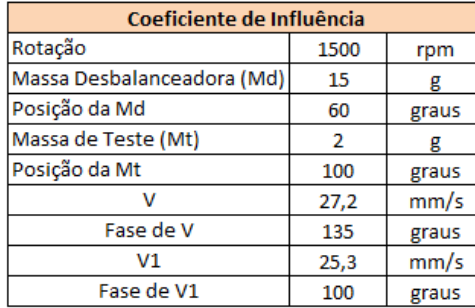

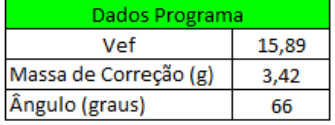

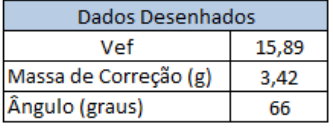

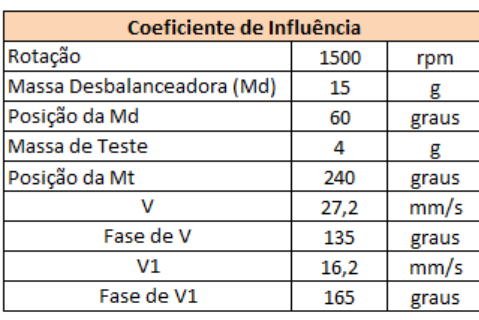

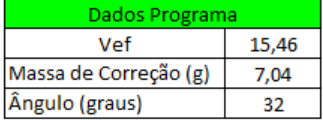

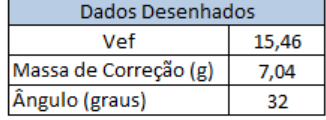

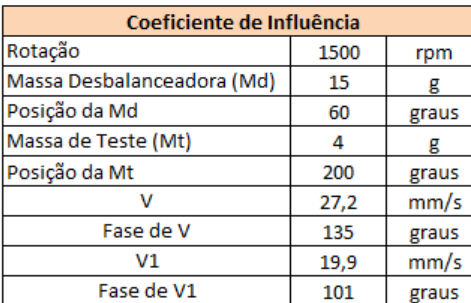

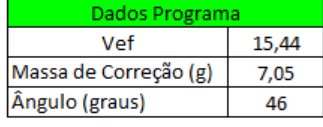

| Dados Desenhados      |       |
|-----------------------|-------|
| Vef                   | 15.44 |
| Massa de Correção (g) | 7.05  |
| Ângulo (graus)        | 46    |

Figura 6.12: Dados de saída para a rotação de 1500 rpm.

Neste método, os resultados obtidos pelas duas formas distintas são idênticos e, a partir disso, julga-se os resultados oriundos do programa como sendo válidos e garante-se sua utilização, cabendo unicamente ao usuário aplica-los.

# <span id="page-43-0"></span>**7. Verificação Experimental dos resultados Teóricos**

Com dados de saída obtidos do software e do AutoCAD, voltou-se ao laboratório a fim de verificar se os níveis de desbalanceamento realmente decaem e o quanto eles decaem após a aplicação dos métodos. Como os valores obtidos pelo software e pelo AutoCAD foram diferentes julgou-se interessante aplicar esses dois resultados e verificar se eles refletem em níveis de desbalanceamento menores.

# <span id="page-43-1"></span>**7.1. Método dos 3 Pontos**

# **7.1.1.Resultados Experimentais**

<span id="page-43-2"></span>Selecionou-se um dos dados coletados para exemplificar o que foi de fato realizado e, o restante dos dados obtidos serão expostos no item memória de cálculo mais adiante, ainda neste capítulo 10.

Dados Programa

7,92

4,75

216,3

 $Vt$  (mm/s)

Ângulo (graus)

Massa de Correção (g)

3%

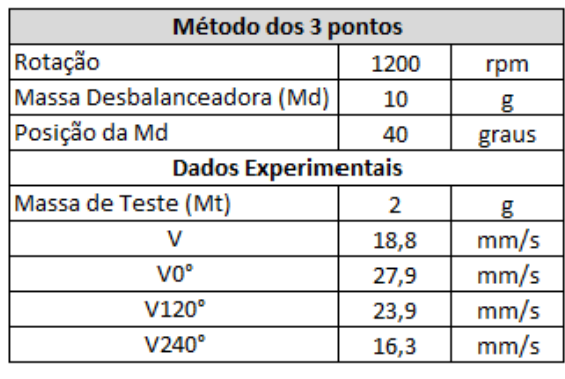

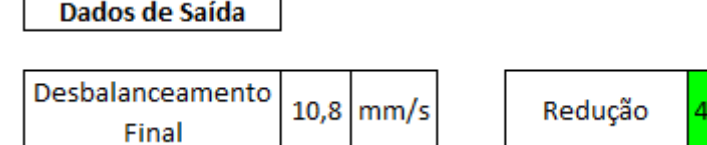

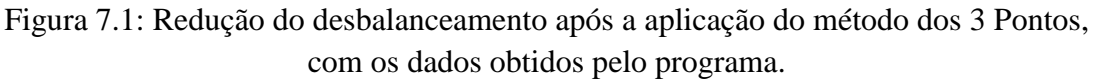

A amplitude do desbalanceamento que era de 18,8 mm/s caiu para 10,8 mm/s ao término da aplicação dos dados oriundos do programa "Balanceamento de Rotores", uma redução de quarenta e três por cento (43%).

Por se tratar de um método iterativo, refez-se o método dos 3 Pontos para o valor do desbalanceamento a fim de se obter valores de desbalanceamento ainda menores, como pode ser visto abaixo.

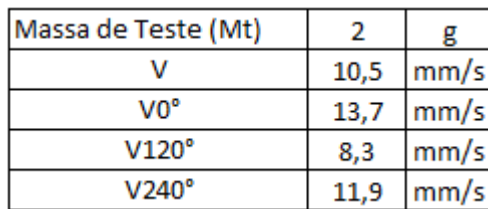

**Dados Refinados - Programa** 

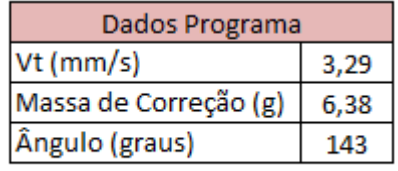

| Desbalanceamento  <br>Final | $4,8$  mm/s | Redução | 54% |
|-----------------------------|-------------|---------|-----|
|                             |             |         |     |

Figura 7.2: Redução do desbalanceamento após mais uma aplicação do método dos 3 Pontos, com os dados obtidos pelo programa.

Ao término da segunda iteração chegou-se a uma amplitude de desbalanceamento de 4,8 mm/s, uma redução de 54% em relação a primeira iteração.

Esses valores comprovam a utilidade do método e comprovam que os dados oriundos do programa mesmo que ligeiramente diferentes dos reais, são válidos para uma redução do desbalanceamento.

Por se tratar de um instrumento para testes, o rotorkit não se encontra na tabela de ISO-1940 e por tanto, não se sabe para este equipamento, qual o seu desbalanceamento residual permissível.

# **7.1.2.Resultados do AutoCAD**

<span id="page-45-0"></span>Selecionou-se o mesmo dado utilizado acima, mas agora serão utilizados os dados de saída oriundos do desenho realizado no programa AutoCAD a título de comparação entre as duas formas de aplicação do método.

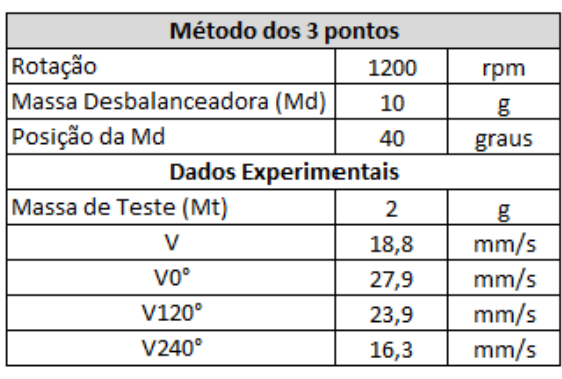

Dados de Saída

| $\omega$ esbalanceamento $ _{10,5} $ mm/s |  | Redução |  |
|-------------------------------------------|--|---------|--|
| Final                                     |  |         |  |
|                                           |  |         |  |

Figura 7.3: Redução do desbalanceamento após a aplicação do método dos 3 Pontos, com os dados obtidos pelo AutoCAD.

A amplitude do desbalanceamento que era de 18,8 mm/s caiu para 10,5 mm/s ao término da aplicação dos dados oriundos do programa "Balanceamento de Rotores", uma redução de quarenta e quatro por cento (44%) valor bem próximo dos quarenta e três (43%) obtidos pelo programa.

E novamente, por se tratar de um método iterativo, refez-se o método dos 3 Pontos para o valor do desbalanceamento a fim de se obter valores de desbalanceamento ainda menores, e verificar se os resultados do desenho e do programa se aproximam.

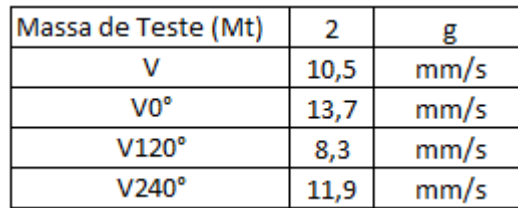

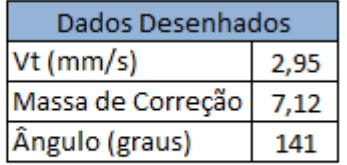

**Dados Desenhados** 

6,09

6.17

186

 $Vt$  (mm/s)

Ângulo (graus)

Massa de Correção (g)

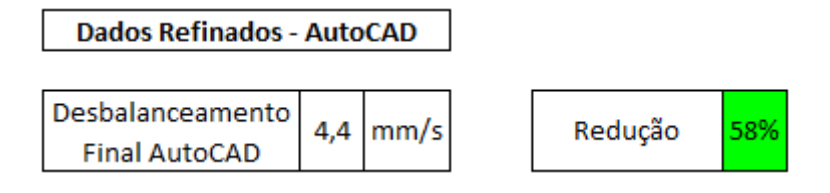

Figura 7.4: Redução do desbalanceamento após mais uma aplicação do método dos 3 Pontos, com os dados obtidos pelo AutoCAD.

Ao término da segunda iteração chegou-se a uma amplitude de desbalanceamento de 4,4 mm/s, uma redução de 58% em relação a primeira iteração.

# **7.1.3.Memória de Cálculo**

<span id="page-46-0"></span>Diminuição do desbalanceamento com os dados oriundos do programa.

| Método dos 3 pontos        |      |       | Dados Programa        |        |
|----------------------------|------|-------|-----------------------|--------|
| Rotação                    | 1200 | rpm   | Vt (mm/s)             | 14,537 |
| Massa Desbalanceadora (Md) | 10   | g     | Massa de Correção (g) | 5,173  |
| Posição da Md              | 40   | graus | Ângulo (graus)        | 212,22 |
| <b>Dados Experimentais</b> |      |       |                       |        |
| Massa de Teste (Mt)        | 4    | g     |                       |        |
| v                          | 18,8 | mm/s  |                       |        |
| V <sub>0</sub> °           | 32,5 | mm/s  |                       |        |
| V120°                      | 24,8 | mm/s  |                       |        |
| $V240^\circ$               | 10,5 | mm/s  |                       |        |
|                            |      |       |                       |        |
| Dados de Saída             |      |       |                       |        |
|                            |      |       |                       |        |
| Desbalanceamento Final     | 10.8 | mm/s  | Redução               | 43%    |
|                            |      |       |                       |        |
| Massa de Teste (Mt)        | 4    | g     | Dados Programa        |        |
| v                          | 8,92 | mm/s  | Vt (mm/s)             | 5,751  |
| V <sub>0</sub> °           | 11   | mm/s  | Massa de Correção (g) | 6,2    |
| V120°                      | 14,9 | mm/s  | Ângulo (graus)        | 275    |
| V240°                      | 6,7  | mm/s  |                       |        |
|                            |      |       |                       |        |
| <b>Dados Refinados</b>     |      |       |                       |        |
| Desbalanceamento Final     | 4,9  | mm/s  | Redução               | 45%    |

Figura 7.5: Demais resultados oriundos da aplicação do método dos 3 Pontos, utilizando os dados de saída do programa.

Diminuição do desbalanceamento com os dados oriundos do desenho no AutoCAD.

| Método dos 3 pontos               |                | <b>Dados Desenhados</b> |                       |      |
|-----------------------------------|----------------|-------------------------|-----------------------|------|
| Rotação                           | 1200           | rpm                     | Vt (mm/s)             | 6,09 |
| Massa Desbalanceadora (Md)        | 10             | g                       | Massa de Correção (g) | 6,17 |
| Posição da Md                     | 40             | graus                   | Ângulo (graus)        | 186  |
| <b>Dados Experimentais</b>        |                |                         |                       |      |
| Massa de Teste (Mt)               | $\overline{2}$ | g                       |                       |      |
| v                                 |                | $18,8 \mid mm/s$        |                       |      |
| V <sub>0</sub> °                  | 27,9           | mm/s                    |                       |      |
| V120°                             | 23,9           | mm/s                    |                       |      |
| V240°                             | 16,3           | mm/s                    |                       |      |
|                                   |                |                         |                       |      |
| Dados de Saída                    |                |                         |                       |      |
|                                   |                |                         |                       |      |
| Desbalanceamento Final            | 10,5           | mm/s                    | Redução               | 44%  |
|                                   |                |                         |                       |      |
| Massa de Teste (Mt)               | 2              | g                       | Dados Desenhados      |      |
| v                                 | 10,5           | mm/s                    | Vt (mm/s)             | 2,95 |
| V <sub>0</sub> °                  | 13,7           | mm/s                    | Massa de Correção (g) | 7,12 |
| V120°                             | 8,3            | mm/s                    | Ângulo (graus)        | 141  |
| V240°                             | 11,9           | mm/s                    |                       |      |
|                                   |                |                         |                       |      |
|                                   |                |                         |                       |      |
| <b>Dados Refinados - AutoCAD</b>  |                |                         |                       |      |
| Desbalanceamento Final<br>AutoCAD | 4,4            | mm/s                    | Redução               | 58%  |

Figura 7.6: Demais resultados oriundos da aplicação do método dos 3 Pontos, utilizando os dados de saída do AutoCAD.

### **7.1.4.Análise dos Resultados**

<span id="page-47-0"></span>Em todos os resultados testados houve um decaimento do desbalanceamento o que corrobora para validação a utilização do método dos 3 pontos e comprova a proximidade dos valores obtidos tanto pelo programa quanto pelo desenho.

# <span id="page-48-0"></span>**7.2. Método dos Coeficientes de Influência**

De modo oposto ao método dos 3 Pontos neste método, no método dos Coeficientes de Influência os dados do programa e do desenho foram exatamente os mesmos e, sendo assim, basta comprovar que o método ao ser aplicado implica em quedas nos valores das amplitudes de desbalanceamento.

<span id="page-48-1"></span>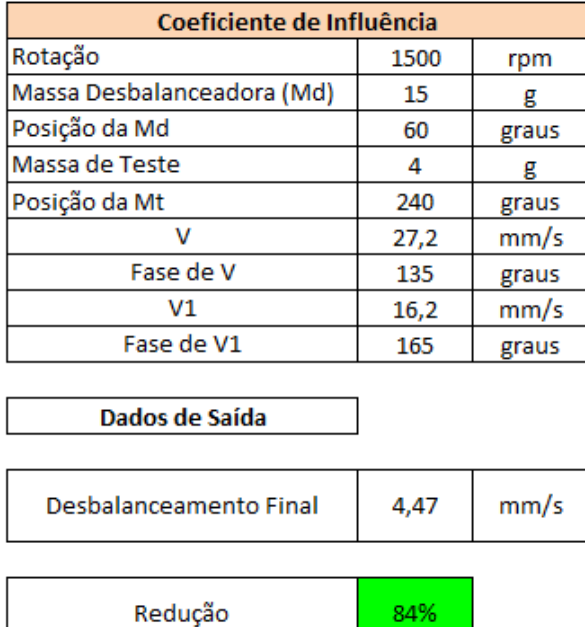

# **7.2.1.Resultados Experimentais**

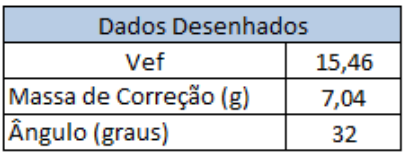

Obs: Os dados desenhados são iguais aos do programa!

Figura 7.5: Redução do desbalanceamento com a aplicação do método dos Coeficientes de Influência, massa de teste em 240°.

As tabelas acima demonstram as condições nas quais as tomadas de dados foram realizadas, os dados de saída do programa/desenhados e por fim, o valor da amplitude após a aplicação do método bem como a redução percentual da amplitude.

Na figura acima, houve uma redução de 84% da amplitude de vibração, um valor acima dos encontrados no método dos 3 pontos.

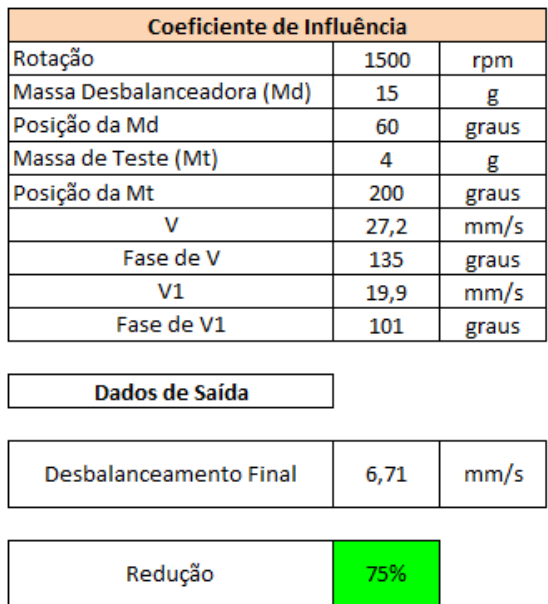

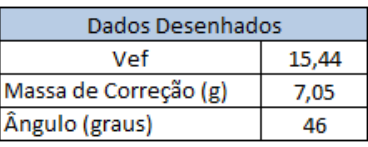

Obs: Os dados desenhados são iguais aos do programa!

Figura 7.6: Redução do desbalanceamento com a aplicação do método dos Coeficientes de Influência, massa de teste em 200°.

Novamente têm-se as tabelas explicadas acima, para novos valores coletados, nesta configuração chegou-se a um valor de 75% de redução da amplitude original, ao término de apenas uma aplicação do método, o qual poderia ser aplicado mais vezes, uma vez que trata-se de um método iterativo.

#### **7.2.2.Análise dos Resultados**

<span id="page-49-0"></span>Neste método um leque menor de dados coletados teve proveito prático. Para os dados coletados com uma massa de teste de 2 gramas, o método retornava uma massa de correção muito pequena o que para as ferramentas que tinha-se em mãos não trazia grandes reduções do desbalanceamento, recomenda-se coletar dados com massas de teste ligeiramente maiores, uma vez que com 4 gramas chegou-se ao valores apresentados acima.

Dos dados aproveitados percebeu-se uma redução significativa e portanto, conclui-se que os dados oriundos do programa geram valores capazes de reduzir o desbalanceamento em máquinas rotativas.

# <span id="page-50-0"></span>**8. Conclusões e Recomendações**

Este projeto teve como principal legado, a criação de uma ferramenta computacional, que tinha como função principal a geração dados para que máquinas desbalanceadas em um plano pudessem ser balanceadas de uma forma mais rápida.

Neste programa dois métodos consagrados foram automatizados, o método dos "3 Pontos" e o método dos "Coeficientes de Influência "e, através de testes de bancada pode-se comprovar que este gerava dados capazes de corrigir o desbalanceamento presente no sistema rotativo, tanto para um quanto para o outro método.

O procedimento correto para a parada da utilização dos métodos seria quando o nível de desbalanceamento residual fosse menor que o desbalanceamento residual permissível, valor este contido na regra ISO-1940 que foi explicada ao longo do texto e que não demonstra valores para o rotorkit que foi utilizado para a tomada de dados. O mais importante, porém foi concretizado uma vez que os métodos realmente trouxeram melhoras (diminuições) nas amplitudes de desbalanceamento.

O fato de alguns dados experimentais fornecerem situações onde os métodos não poderiam ser aplicados despertou o interesse por métodos novos e, mais abrangentes.

No caso do método dos 3 Pontos quando os três círculos não se interseptavam, ou criavam uma área delimitada pelos 3 círculos o método não poderia ser aplicado. Porém, já há estudos de uma solução para este problema o que poderia gerar novos estudos que varreriam uma área ainda maior do que aqui apresentada.

O método dos coeficientes de influência requerem a medição de fase o que requer um equipamento mais sofisticado e que as vezes implica no aparecimento de incertezas que muitas das vezes impedem sua fiel utilização, porém para dois dos dados obtidos conseguiu-se resultados bem satisfatórios e com uma redução do desbalanceamento de 75 a 84% o que agilizaria e muito o processo de balanceamento.

Vale destacar ainda que estes métodos trabalhados são para a correção de desbalanceamento em um plano, um estudo futuro de correção em dois planos seria bem desafiador.

# <span id="page-51-0"></span>**9. Bibliografia**

[1] Júnior, de Souza Rangel - ANÁLISE ROTODINÂMICA DE EQUIPAMENTOS SUJEITOS A DESBALANCEAMENTO ESTÁTICO, DINÂMICO E MODAL – Tese de Mestrado UFRJ - (Junho – 2008).

[2] Balanceamento de Rotores - Eng. Ricardo Damião Góz e Eng. Thadeu Carneiro da Silva.

[3] ISO-1940

[4] Relationship of Influence Coefficients Between Static-Couple and Multiplane Methods on Two-Plane Balancing – Autor: John J. Yu.

[4] Analytical And Experimental Study Of Three Test-Run Balancing Method – Autores: Sabah. M. Jamil Ali Mohammed T. S. Al-Taee Gaydaa I. H. AL-Sarraj.

[5] Advanced Field Balancing - Vibration Institute Annual Training Seminar

6/24/2008.